## POLITECNICO DI TORINO

Master of Science in Computer Engineering

Master Degree Thesis in Embedded Systems

# **Design of a test platform for CAN BUS in automotive field**

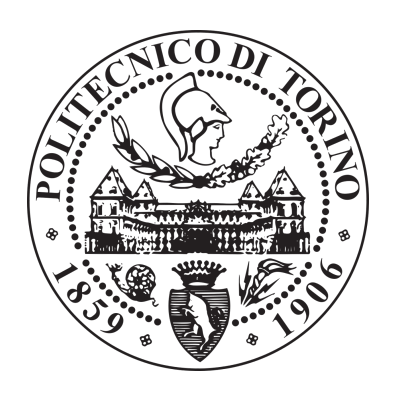

**Supervisor** prof. Massimo Violante

**Candidate** Stefano CIRICI

**Company supervisor Intecs Solutions**

dott. ing. Filippo GIULIANI

July 2019

This thesis is licensed under a Creative Commons License, Attribution – Noncommercial – NoDerivative Works 4.0 International: see [www.creativecommons.org.](www.creativecommons.org) The text may be reproduced for non-commercial purposes, provided that credit is given to the original author.

I hereby declare that the contents and organisation of this dissertation constitute my own original work and does not compromise in any way the rights of third parties, including those relating to the security of personal data.

. . . . . . . . . . . . . . . . . . . . . . . . . . . . . . . . . . . . . . . . .

Stefano Cirici Turin, 26 July 2019

## *† To my loving grandpa*

*You left your poems on our hearts and minds*

*You left your prints on our lives*

## <span id="page-4-0"></span>**Abstract**

Communications in automotive field became critical since electronic computers have been embedded in cars to implement safety features. Being a safety component, each of them have to stand some standard of security in order to avoid jeopardizing human lives. For this matter, communications between components in automotive field need to pass a process of validation. The majority of these communications happens on the [Controller Area Network.](#page-82-0) Since its introduction, it has become the most common network protocol used in automotive field. This serial bus system is the main actor of this thesis: here is reported how a test platform has been designed in order to specifically test and stress this protocol. The developed module, called ["DIANA](#page-82-1) Disturbance Tool", have been designed starting from a digital design, continuing with the firmware and ending with the analog design, all in such a way as to comply with the existing test bench, the [Digital Instrument for Automatic](#page-82-1) [Network Analysis](#page-82-1) [\(DIANA\)](#page-82-1). The digital design is the core of the project and provides the possibility to introduce both logic and analog errors and to generate a trigger signal when a specific event occurs. The firmware interacts between the hardware and the external test bench, granting the entire control of the digital design. The hardware is controlled in order to act on the bus, eventually applying errors. Furthermore, an application able to control the system and to send and receive [CAN](#page-82-0) messages has been developed for testing purposes. The design has been tested with behavioral testbenches and with the help of an [Integrated Logic Analyzer.](#page-83-0) The next step is to integrate the project with the [DIANA](#page-82-1) platform and to improve it to make it compatible with the [CAN FD](#page-82-2) protocol.

# <span id="page-6-0"></span>**Contents**

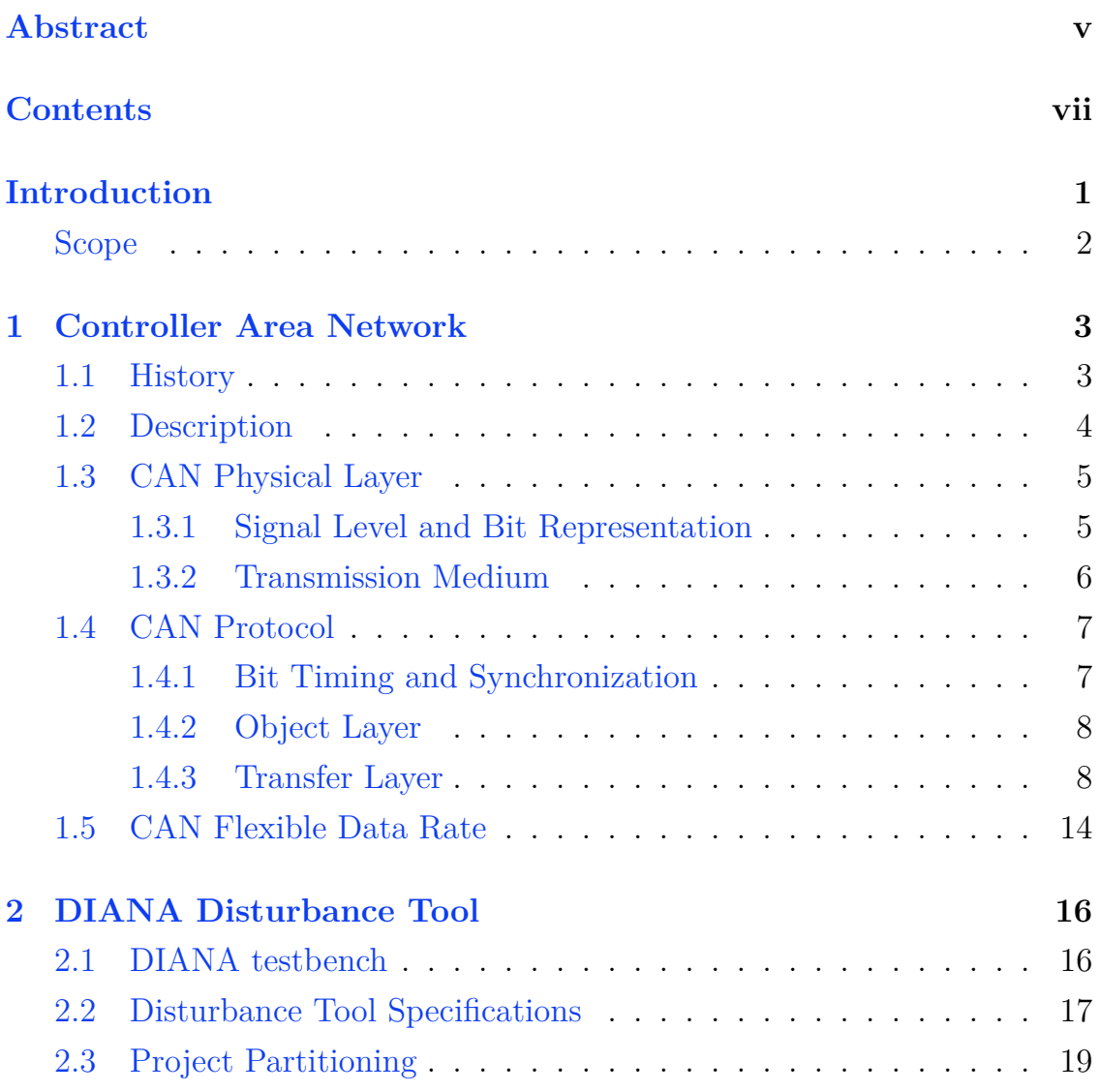

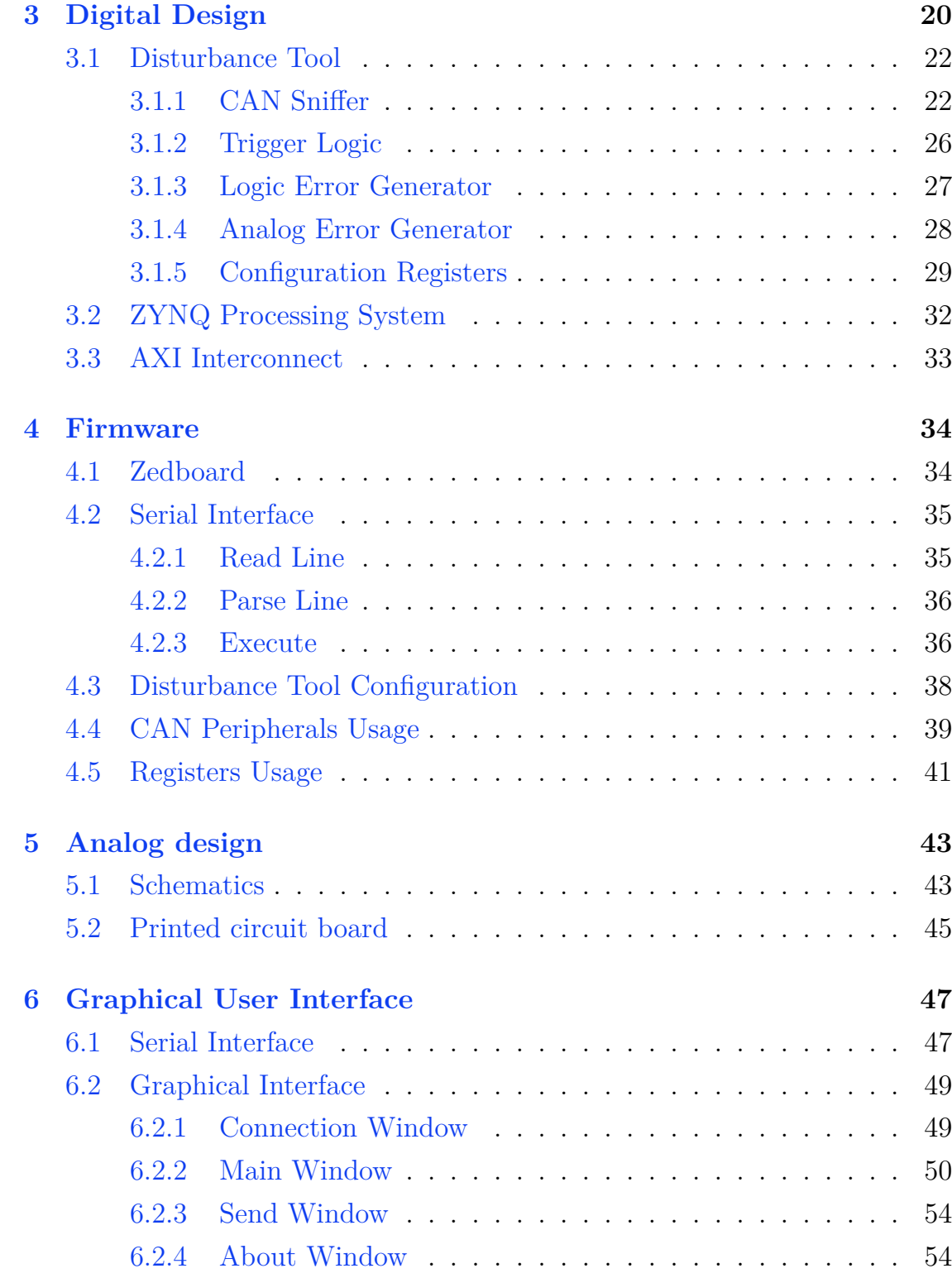

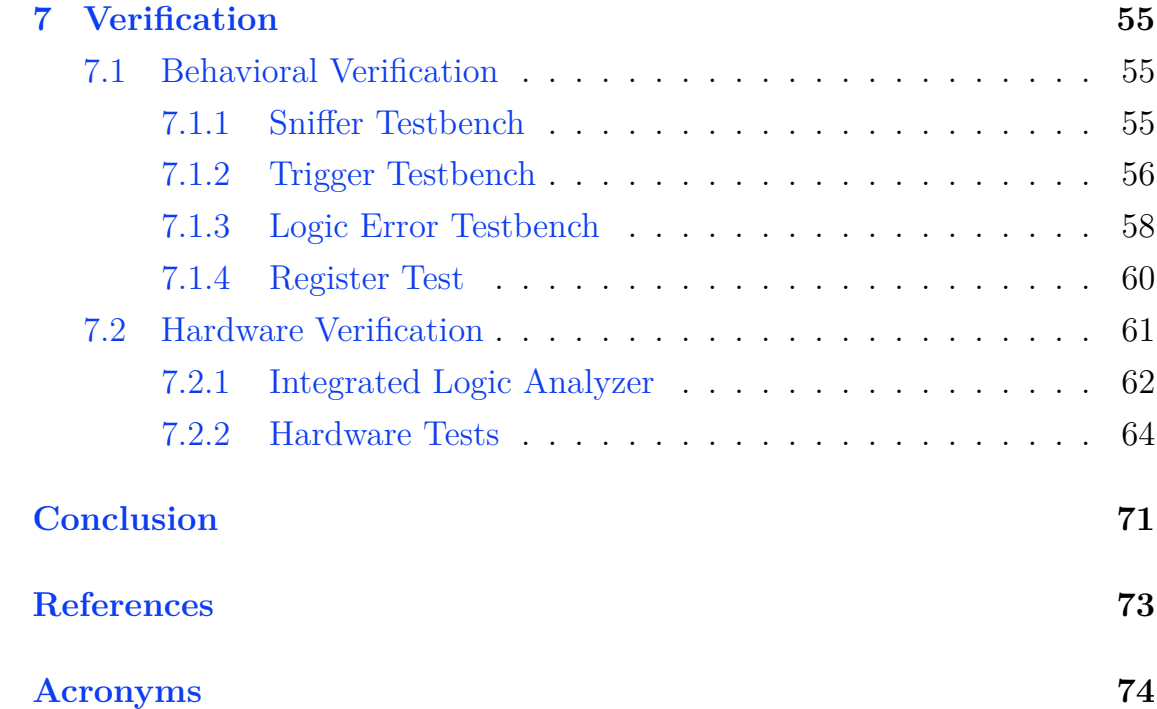

## <span id="page-9-0"></span>**Introduction**

Since the production of first self-propelled vehicles, humans wanted to implement comfort and safety features to make transportation pleasant and riskless. This means the introduction of more and more facilities and equipment in order to achieve such goals. Furthermore, in the last years, mechanical parts are being replaced by electronic components to satisfy customers' desire of innovative vehicles and to comply with stricter regulations about exhaust emissions. In addition, the incorporation of automation techniques and luxury features triggered a rapid increase in the use of onboard electronics. This is the beginning of the electrification era [\[1\]](#page-81-1).

Over the years it has been noticed that computers controlling a feature, called [Electronic Control Unit](#page-82-4) [\(ECU\)](#page-82-4), could drastically enhance vehicle functionality if connected together in order to interact and exchange information. These interconnections were initially realized between each [ECU](#page-82-4) with a physical channel allocated for each signal (point-to-point wiring). This resulted in a massive effort to wire an entire vehicle and excessive complexity in diagnose faults and making modifications. A bus architecture is the only solution for this problem.

Depending on the criticality, the bandwidth and the purpose of the transferred messages, different networks exist. Among them, the [Controller Area](#page-82-0) [Network](#page-82-0) [\(CAN\)](#page-82-0) is the most widely used communication protocol for invehicle networks. Nowadays every new car has at least one [CAN](#page-82-0) system onboard [\[2\]](#page-81-2).

### <span id="page-10-0"></span>**Scope**

The [CAN](#page-82-0) protocol can be defined as a robust high-speed<sup>[1](#page-84-0)</sup> signal information platform, characterized by reliable data transmissions that satisfy real-time requirements. Be reliable it does not means that it is fault free. Vehicles with [CAN](#page-82-0) are subject to electronic faults as well as older vehicles. Communication problems can occurs if a physical error appears on the bus (wires become grounded, shorted or break), if a problem arise in one [ECU](#page-82-4) (dead battery can cause settings loss) or if an [ECU](#page-82-4) is not behaving properly (e.g. writing on the bus messages not compliant with the protocol).

Creating a platform able to arbitrarily introduce such errors, in order to test the correctness of transactions on the bus, is the goal of this thesis. The main design will be written in [VHDL](#page-84-1) and will be able to inject both logic and hardware perturbations. It will be ready to be used with the [DIANA](#page-82-1) testbench, in place of the existing Vector CANstress, in order to carry out all the disturbances generated in the current state for verification of the testing standards imposed by the FCA carmaker.

<sup>&</sup>lt;sup>1</sup>The [CAN](#page-82-0) protocol speed is highly dependent on the wire length: on short connections  $(*40m*)$  it can reach 1 Mbit/s. See chapter  $1$  – [Controller Area Network](#page-11-0) for more info.

## <span id="page-11-0"></span>**Chapter 1**

## **Controller Area Network**

## <span id="page-11-1"></span>**1.1 History**

In 1986 Robert Bosch GmbH introduced the [Controller Area Network](#page-82-0) [\(CAN\)](#page-82-0) protocol at the Society of Automotive Engineers. It was a revolutionary solution to growing material costs, production time and communication reliability. The protocol was an innovation for its non destructive bus arbitration, no central bus master, error detection and handling capabilities. Furthermore, adding [CAN](#page-82-0) hardware to each [ECU](#page-82-4) allowed the creation of a single serial bus network, superseding point-to-point wiring connections. Just one year after, the first [CAN](#page-82-0) controller chips were available [\[3\]](#page-81-3).

The Bosch [CAN](#page-82-0) specification 2.0 [\[4\]](#page-81-4) were released in the early 1990s and the ISO 11898 [\[5\]](#page-81-5) standard was published shortly after. In 2012 Bosh released the [CAN](#page-82-0) [Flexible Data rate](#page-82-2) [\(CAN FD\)](#page-82-2) (see [section 1.5](#page-22-0) for more).

Today more than 70 [ECUs](#page-83-1) communicating via the [CAN](#page-82-0) network can be found in vehicles and the protocol has spread in many other industries with different technical applications<sup>[1](#page-84-0)</sup>.

<sup>1</sup>[CAN](#page-82-0) is used in elevator systems, ships, trains, aircraft, x-ray machines and other medical equipment, logging equipment, tractors and combines, coffee makers and other major appliances [\[2\]](#page-81-2).

### <span id="page-12-0"></span>**1.2 Description**

The [Controller Area Network](#page-82-0) is a very reliable multi-master serial bus system whose description covers both the [Physical Layer](#page-84-2) [\(PL\)](#page-84-2) and the [Data Link](#page-82-5) [Layer](#page-82-5) [\(DLL\)](#page-82-5) of the [ISO](#page-83-2)[/OSI](#page-83-3) seven layer model (see [Figure 1.1\)](#page-12-1). The [CAN](#page-82-0) protocol specifies the data communication model. It covers the [Data Link](#page-82-5) [Layer](#page-82-5) [\(Medium Access Control](#page-83-4) [\(MAC\)](#page-83-4), [Logical Link Control](#page-83-5) [\(LLC\)](#page-83-5)) and the [Physical Layer](#page-84-2) [\(Physical Layer Signalling](#page-84-3) [\(PLS\)](#page-84-3)), treated in [section 1.4.](#page-15-0) [CAN](#page-82-0) specifications also cover the reference model for data communication in the [Physical Layer](#page-84-2) [\(Physical Medium Attachment](#page-84-4) [\(PMA\)](#page-84-4) and [Physical](#page-84-5) [Medium Specification](#page-84-5) [\(PMS\)](#page-84-5)), treated in [section 1.3.](#page-13-0) No [CAN](#page-82-0) standard exist for the [Medium Dependent Interface](#page-83-6) [\(MDI\)](#page-83-6) [2](#page-84-0) .

<span id="page-12-1"></span>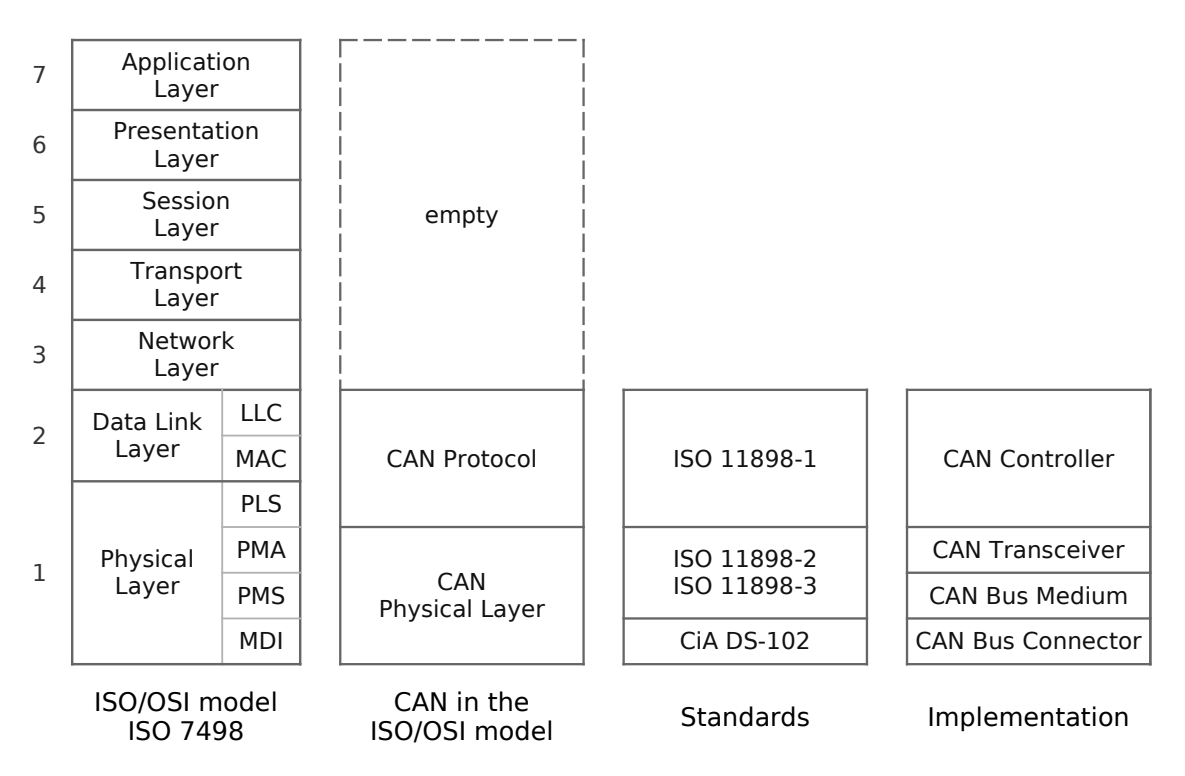

Figure 1.1: CAN Standard and Implementation referred to ISO/OSI levels

<sup>&</sup>lt;sup>2</sup>The [CiA](#page-82-6) DS-102 recommends the use of a SUB-D9 connector and specify pin assignments. This is a de facto standard.

The network consists of a number of [ECUs,](#page-83-1) called [CAN](#page-82-0) nodes, connected to a physical bus, usually in a line topology (some alternatives contemplate the use of a passive star topology). A node should implement a [CAN](#page-82-0) driver (as an interface for the application, usually a micro controller), a [CAN](#page-82-0) controller and a [CAN](#page-82-0) transceiver. The maximum number of nodes is defined as 32 but more nodes can be used depending on the quality of the network<sup>[3](#page-84-0)</sup> and transceivers.

Each node can transmit on the bus only when is free and the message is broadcasted in the network, readable from every node. There are no addresses, in fact the transmission is message-based (event-driven): each node can select relevant messages (by message identifier and node filtering) and ignore the others.

## <span id="page-13-0"></span>**1.3 CAN Physical Layer**

The [Physical Layer](#page-84-2) defines how the actual transfer of bits between different nodes happen with respect to electrical properties. The physical transmission media is a two-wire differential (relative to a common ground) electric cable, often an [Unshielded Twisted Pair](#page-84-6) [\(UTP\)](#page-84-6). The two [CAN](#page-82-0) differential signals are called CAN\_H and CAN\_L. Using a differential line allows to effectively reduce interference from other components in the vehicle. The transmitter drives differential voltages to signal a logic 0 (dominant). Logic 1 (recessive) is assumed when no node is driving the bus.

#### <span id="page-13-1"></span>**1.3.1 Signal Level and Bit Representation**

The [Physical Layer Signalling](#page-84-3) [\(PLS\)](#page-84-3) is in charge of managing timing and synchronization of signals on the bus. Both high-speed and low-speed versions of the protocol defines voltage levels for dominant and recessive logic

<sup>&</sup>lt;sup>3</sup>Important factors are capacitive load, overall line length, network termination concept and connecting line type.

<span id="page-14-1"></span>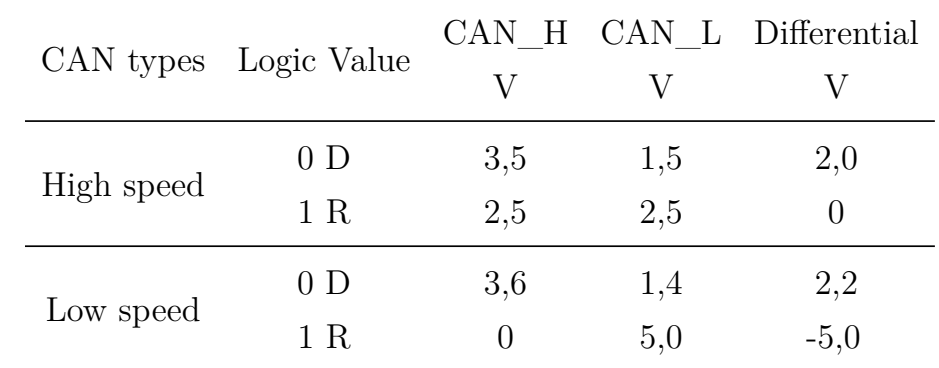

values on the bus (see [Table 1.1\)](#page-14-1). Furthermore specifications on timing requirements for transitions  $(D\rightarrow R, R\rightarrow D)$  are given for transceivers.

**Table 1.1:** CAN bus levels for high-speed and low-speed standards. Typical (nominal) values for transmission are reported (see ISO [\[6\]](#page-81-6), [\[7\]](#page-81-7) for more details)

The bit coding used in [CAN](#page-82-0) is the [Non Return to Zero](#page-83-7) [\(NRZ\)](#page-83-7) which means that each bit is coded with a single value. This brings to synchronization problems that will be treated in [subsection 1.4.1](#page-15-1) – [Bit Timing and Synchro](#page-15-1)[nization,](#page-15-1) since [CAN](#page-82-0) does not expect the use of an external clock signal. A "wired-and" cabling (open collector) is performed: when at least one node is transmitting a dominant value, a logic 0 (D) will be forced on the bus; only if every node is transmitting a recessive value<sup>[4](#page-84-0)</sup>, a logic 1 (R) will be detected on the bus.

#### <span id="page-14-0"></span>**1.3.2 Transmission Medium**

The typical transmission medium is a twisted pair conductor of an unshielded wire. Twisting makes differential signal communications more effective towards electromagnetic disturbs.

<sup>&</sup>lt;sup>4</sup>When a node is in sleep state or simply does not want to transmit anything, its [CAN](#page-82-0) controller will broadcast a recessive value on the bus.

## <span id="page-15-0"></span>**1.4 CAN Protocol**

The definition of the [CAN](#page-82-0) protocol includes specifications for [PLS](#page-84-3) that describes bit timing and synchronization (see [subsection 1.4.1\)](#page-15-1) and for the [Data](#page-82-5) [Link Layer.](#page-82-5) In turn the [DLL](#page-82-5) is divided in the Object Layer, that mainly manages message filtering (see [subsection 1.4.2\)](#page-16-0) and the Transfer Layer, that is the kernel of the [CAN](#page-82-0) (see [subsection 1.4.3\)](#page-16-1).

#### <span id="page-15-1"></span>**1.4.1 Bit Timing and Synchronization**

Synchronization is performed at the start of a message  $(R\rightarrow D)$  edge, hardsync) and is repeated at each bit change. Thanks to the use of the "bit stuffing" technique a minimum number of transition is assured: controllers transmitting on the bus insert a complementary bit (stuff bit) after five homogeneous bits. Stuffing is performed starting from the [Start Of Frame](#page-84-7) [\(SOF\)](#page-84-7) bit until the end of the [CRC](#page-82-7) field. A receiver uses stuff bits for resynchronization (soft-sync) and ignore them for data computing.

The duration of a bit, called Nominal Bit Time, can be divided into separate non-overlapping time segments (as can be seen in [Figure 1.2\)](#page-16-2) of the duration of a multiple of a [time quantum](#page-84-8)  $(tq)^5$  $(tq)^5$  $(tq)^5$ . These segments are:

- Synchronization segment (SYNC\_SEG): is the initial part of the bit time, where there is an edge of the transition, used to synchronize the nodes. It is 1 time quantum long.
- Propagation time segment (PROP SEG): portion of bit time dedicated for delay times compensation<sup>[6](#page-84-0)</sup>. Can be from 1 to 8 [tq.](#page-84-8)

<sup>&</sup>lt;sup>5</sup>A time quantum is a fixed unit of time, multiple of a local oscillator period (usually programmable to be from 1 to  $32\times$ ).

<sup>&</sup>lt;sup>6</sup>It is twice the sum of the signals propagation time on the bus line, the input comparator delay, and the output driver delay [\[4\]](#page-81-4).

• Phase Buffer Segment 1 and 2 (PHASE SEG1/2): time used to compensate phase errors. These segments are resized at each resynchronization of a maximum number of [tq](#page-84-8) equal to a [Synch Jump Width](#page-84-9) [\(SJW\)](#page-84-9) value. The first can be from 1 to 8 [tq,](#page-84-8) the second is the maximum between PHASE SEG1 and the information processing time (that is at least of 2)  $tq$ ).

<span id="page-16-2"></span>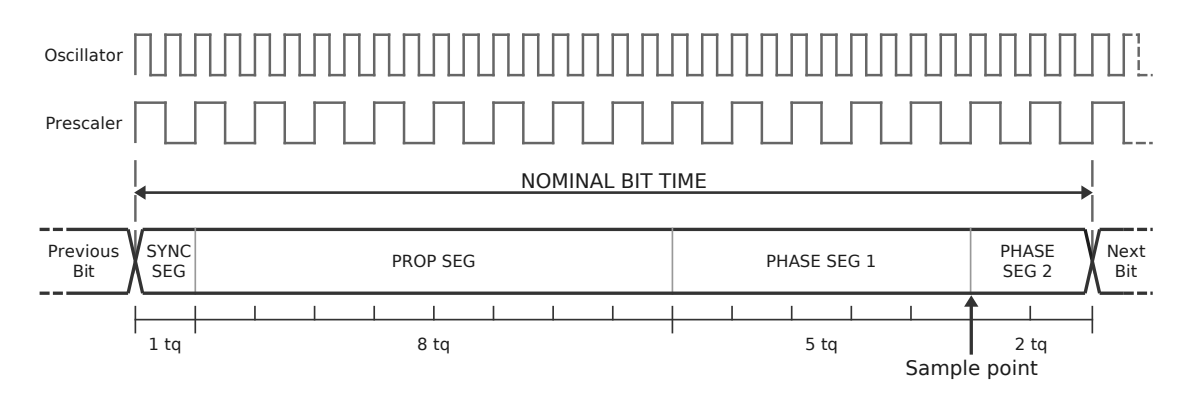

**Figure 1.2:** Partition of Bit Time with an oscillator clock of 64 MHz (not visible in the chart), prescaler of 2, 16 tq and sample point at 87.5 % for a speed of 1 Mbit/s. Changing the prescaler, maintaining the same values of other parameters, allows to achieve other CAN speed

#### <span id="page-16-0"></span>**1.4.2 Object Layer**

Characteristics of the Object Layer depends on the particular hardware [\(CAN](#page-82-0) controller) in use. Here is implemented message filtering for each node based on the message identifier. Management of messages to be transmitted and interface with Application Layer (Level 7 of [ISO](#page-83-2)[/OSI\)](#page-83-3) are also defined.

#### <span id="page-16-1"></span>**1.4.3 Transfer Layer**

This layer is the kernel of the [CAN](#page-82-0) protocol: most of the standards applies here. It is a bridge between the [Physical Layer](#page-84-2) and the Object Layer, and describes message types (frames), node arbitration, error detection and fault confinement.

#### <span id="page-17-1"></span>**1.4.3.1 Data Frame**

The Data Frame is the most used message type and serve to transmit data. It can transport a maximum payload of eight bytes. Its format can vary between the Standard [Controller Area Network](#page-82-0) [\(CAN\)](#page-82-0) and the Extended format as can be seen in [Figure 1.3.](#page-17-0)

<span id="page-17-0"></span>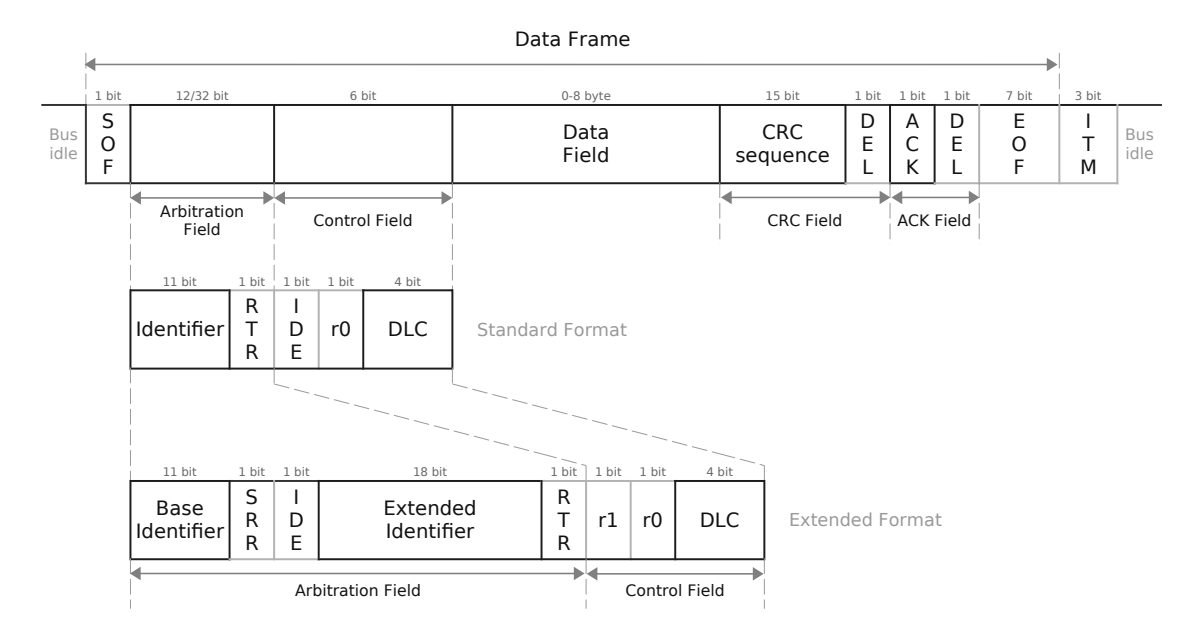

**Figure 1.3:** Comparison of CAN Data Frame in Standard and Extended Format

**SOF** The [Start Of Frame](#page-84-7) [\(SOF\)](#page-84-7) is a dominant bit that assure hard synchronization between all nodes. It can only be transmitted if the bus is in idle state.

<span id="page-17-2"></span>**Arbitration Field** The 11 bit Identifier (ID) sets the priority of the frame and is used by other nodes to identify the content of the message (lower identifiers have higher priority). The extended format expects an additional identifier field of 18 bits. The [Remote Transmission Request](#page-84-10) [\(RTR\)](#page-84-10) bit is used to distinguish between data frame (D) and remote frame (R). In the extended format this bit is moved after the second identifier and in its place is introduced the [Substitute Remote Request](#page-84-11) [\(SRR\)](#page-84-11) bit, which is always recessive.

**Control Field** The [Identifier](#page-83-8) [\(IDE\)](#page-83-8) distinguish between standard format (D) and extended format  $(R)^7$  $(R)^7$ . The [Data Length Code](#page-82-8) [\(DLC\)](#page-82-8) is a 4 bits field that codify the number of payload bytes that will be transmitted in the data field. Reserved bits r0 and r1 are irrelevant and transmitted as dominant.

<span id="page-18-0"></span>**Data Field** Is the payload of the frame. It can be from 0 to 8 bytes, as dictated by the [DLC.](#page-82-8)

**CRC Field** Includes a 15 bits checksum sequence of [Cycle Redundancy](#page-82-7) [Check](#page-82-7) type<sup>[8](#page-84-0)</sup>, computed from [SOF](#page-84-7) until the [Data Field](#page-18-0) and a recessive delimiter.

**ACK Field** [Acknowledge](#page-82-9) field. The [ACK](#page-82-9) slot bit is transmitted recessive and overwritten dominant from receivers if they acknowledge the [CRC](#page-82-7) sequence. It follows a 1 bit recessive delimiter.

**EOF** The [End Of Frame](#page-83-9) [\(EOF\)](#page-83-9) signals the end of the frame with 7 recessive bits.

#### **1.4.3.2 Remote Frame**

This type of frame has the same structure of a [Data Frame](#page-17-1) except for the data field, which is empty. It is used by nodes to request some specific (identified by the ID) data. Here the [RTR](#page-84-10) bit is recessive<sup>[9](#page-84-0)</sup>.

<sup>7</sup>Both Data and Remote standard format frames have the priority. For the extended format, the [IDE](#page-83-8) bit is considered to be in the Arbitration field.

 ${}^{8}$ CRC polynomial = 0x4599, initialization at zero.

<sup>&</sup>lt;sup>9</sup>If another node is transmitting a data frame with the same ID, it will have the priority and supersede the remote request, since it is already the answer to the requested data.

#### <span id="page-19-1"></span>**1.4.3.3 Error Frame**

Is a special message that explicitly violates the [CAN](#page-82-0) stuffing rule. It is transmitted by a node that detects an error in a message and can be active (transmit dominant bits) or passive (transmit recessive bits, possibly overwritten by dominant bits by other nodes), depending on the node status. After the error flag the controller transmit recessive bits until it detects a recessive bit on the bus (other nodes have finished sending their dominant flags) and send seven more recessive bits (see [Figure 1.4\)](#page-19-0).

<span id="page-19-0"></span>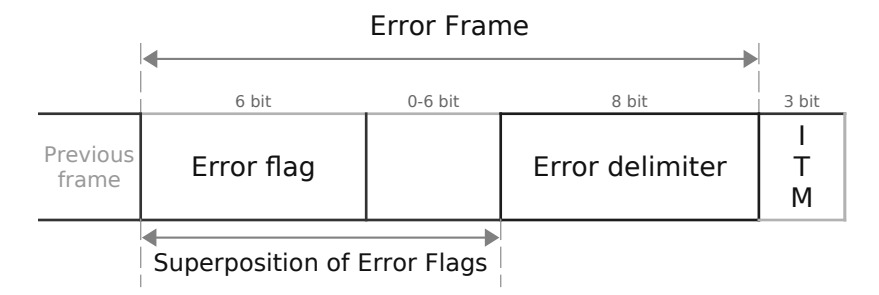

**Figure 1.4:** CAN active Error Frame

#### <span id="page-19-2"></span>**1.4.3.4 Overload Frame**

Similarly to the active [Error Frame,](#page-19-1) is composed by an Overload flag of 6 dominant bits (and eventual overload flag echo from other nodes) and a 8 recessive bits Overload delimiter. It can only be transmitted during an Intermission sequence, signalling the overload condition of the node (the node is too busy and requires a delay before the next data reception) and imposing a delay for future data transmission.

#### **1.4.3.5 Interframe Space**

The Interframe Space is a sequence of recessive bits that separate any kind of frame from Data and Remote Frames. It consist of 3 recessive bits, [Inter](#page-83-10)[mission](#page-83-10) [\(ITM\)](#page-83-10), after which the bus is considered to be in idle state (remains recessive) until the next frame is transmitted. [Intermission](#page-83-10) can only be interrupted by an [Overload Frame.](#page-19-2)

#### **1.4.3.6 Bus Access and Arbitration**

Unlike other networks protocols (such as Ethernet), [CAN](#page-82-0) uses a nondestructive bus arbitration approach. If two or more nodes start transmitting at the same time, the bus access conflict is resolved by a bit-wise arbitration during the Identifier transmission [\(MSB](#page-83-11) first). If a controller detect a dominant value on the bus when transmitting a recessive value, the node acknowledge that has lost arbitration and must withdraw without sending one more bit [\[4\]](#page-81-4). This method is called [Carrier Sense Multiple Access with Collision Avoid](#page-82-10)[ance](#page-82-10) [\(CSMA/CA\)](#page-82-10) and ensure a prioritization of [CAN](#page-82-0) messages among the network.

#### **1.4.3.7 Error Detection and Signalling**

There are five error types:

- Bit Error: generated by a node transmitting on the bus that detects a bit value different than the one sent. Exceptions are the [Arbitration Field,](#page-17-2) the [ACK](#page-82-9) slot and a passive Error Flag.
- Stuff Error: detected by a node if the bit stuffing method is not respected (the sixth bit of a sequence to be stuffed does not generate a transition).
- [CRC](#page-82-7) Error: generated by a node if the internally computed CRC is different from the one broadcasted on the bus<sup>[10](#page-84-0)</sup>.
- Form Error: detected if a field with fixed bit contains an illegal value (e.g. reserved bit r0 or r1 transmitted recessive).

 $10$ Thanks to CRC, up to 5 randomly distributed errors and any odd number of errors in a message are detected.

• [ACK](#page-82-9) Error: detected by the transmitter if the ACK slot is not overwritten dominant.

A node can signal a detected error sending an [Error Frame.](#page-19-1) Transmission of [CRC](#page-82-7) errors starts after the [ACK](#page-82-9) delimiter, for other errors it starts immediately.

#### **1.4.3.8 Message Validation**

A transmitter can consider a message as valid when no error occurs from the [SOF](#page-84-7) until the [EOF.](#page-83-9) When errors are detected, re-transmission starts automatically as soon as the bus is idle.

Receivers consider valid a message when the are no errors until the last but one bit of the [EOF.](#page-83-9) Each receiver that correctly detects a data or remote frame, sends a dominant bit on the [ACK](#page-82-9) slot.

#### **1.4.3.9 Fault Confinement**

Each [CAN](#page-82-0) node has a [Receive Error Counter](#page-84-12) [\(REC\)](#page-84-12) and a [Transmit Error](#page-84-13) [Counter](#page-84-13) [\(TEC\)](#page-84-13). Starting from an 'error active' state when [REC](#page-84-12)  $&$  [TEC](#page-84-13)  $&$ 128, a node can normally take part in bus communications and send active Error Flag. When [REC](#page-84-12) | [TEC](#page-84-13)  $> 128$  (but  $\langle 256 \rangle$ ) the node is in 'error passive' state: it can only send passive Error Flag and has to wait a Suspend Transmission Time (8 bits) before sending multiple frames. Finally, when [REC](#page-84-12) | [TEC](#page-84-13) ≥ 256 the node is in 'bus off' state and can not interfere with bus transactions. A node in 'bus off' state can become active after an hardware reset or 128 occurrence of 11 consecutive recessive bits are detected on the bus. The [REC](#page-84-12) and [TEC](#page-84-13) are increased when errors occurs (errors have different weights) and decreased on successful operations accordingly to [CAN](#page-82-0) specifications (see  $[4, pp. 24-26]$  $[4, pp. 24-26]$ ).

### <span id="page-22-0"></span>**1.5 CAN Flexible Data Rate**

With a raising number of [ECUs](#page-83-1) in vehicles and increasing complexity of functions, [CAN](#page-82-0) buses are becoming more and more crowded and bus load is breaking its bandwidth limits (1 Mbit/s). Other protocols, such as [Media Ori](#page-83-12)[ented Systems Transport](#page-83-12) [\(MOST\)](#page-83-12) that reaches up to 150 Mbit/s, are being used for infotainment purposes while a more expensive protocol, the FlexRay (up to 10 Mbit/s), is used for deterministic scopes. [Local Interconnect Net](#page-83-13)[work](#page-83-13) [\(LIN\)](#page-83-13) is used as a cheap alternative for low-speed interconnections. Nevertheless, [CAN](#page-82-0) remains the predominant bus system in vehicles for its implementation flexibility and cost effectiveness.

The limiting factor of the [Controller Area Network](#page-82-0) is due to its multiple access capabilities. Since several nodes can transmit on the bus at the same time, the [Nominal Bit Time](#page-15-1) must not be shorter than twice the propagation time of the signal between the two most distant nodes. This happens during the arbitration phase and in the [ACK](#page-82-9) slot. In between these two fields, increasing the bit rate is safe (only one node is transmitting): this is the fundamental idea of the [CAN](#page-82-0) [Flexible Data rate](#page-82-2) [\(CAN FD\)](#page-82-2).

<span id="page-22-1"></span>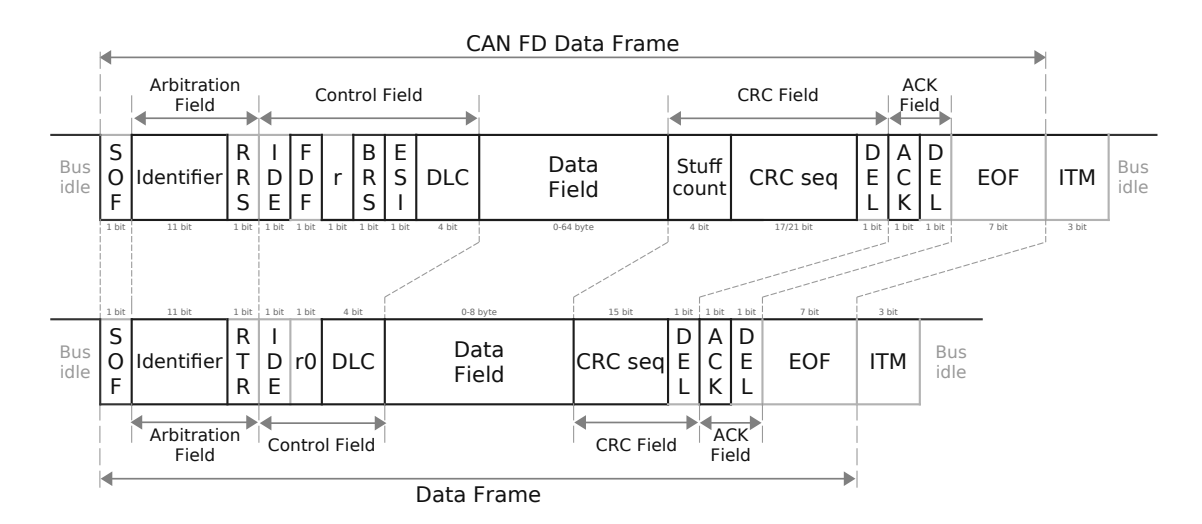

**Figure 1.5:** [CAN FD](#page-82-2) Data Frame (above) compared to Classic [CAN](#page-82-0) (below)

[CAN FD,](#page-82-2) standardized in ISO 11898-1 [\[5\]](#page-81-5), is backward compatible<sup>[11](#page-84-0)</sup> with classic [CAN](#page-82-0) and offers speeds up to 8 Mbit/s with a 0-64 bytes payload while reducing data overhead, bus load problems and data segmentation. The data frame transmission [\(Figure 1.5\)](#page-22-1) differs from Classical [CAN](#page-82-0) for the use of the 'r0' reserved bit as a recessive [Flexible Data rate Format](#page-83-14) [\(FDF\)](#page-83-14) bit. There are no remote frames, the [RTR](#page-84-10) bit is replaced by the dominant [Remote](#page-84-14) [Request Substitution](#page-84-14) [\(RRS\)](#page-84-14) bit. The [Bit Rate Switch](#page-82-11) [\(BRS\)](#page-82-11) bit dictate the possibility to have an higher transmission speed (between the [BRS](#page-82-11) and the [CRC](#page-82-7) delimiter) when dominant. Stuffing rules and [CRC](#page-82-7) calculation differs to guarantee data reliability.

<sup>11</sup>[CAN FD](#page-82-2) [ECUs](#page-83-1) can manage both classical [CAN](#page-82-0) and FD messages. Classical [CAN](#page-82-0) controllers that receives FD messages will raise a form error on bit r0.

## <span id="page-24-0"></span>**Chapter 2**

# **DIANA Disturbance Tool**

## **Introduction**

The scope of the project is to design an electronic embedded system able to inject perturbations on the [CAN](#page-82-0) bus. This tool should be able to implement main functions of the "Vector Informatic CANStress" commercial product, that is currently used in the Intecs [DIANA](#page-82-1) test bench, in order to supersede it. The Disturbance Tool should be able to generate all perturbations currently used in the [Automatic Test Equipment](#page-82-12) for the verification of testing standards imposed by the FCA carmaker.

### <span id="page-24-1"></span>**2.1 DIANA testbench**

The [Digital Instrument for Automatic Network Analysis](#page-82-1) [\(DIANA\)](#page-82-1) is a test bench able to automate the validation process of network layer of the control units [\[8\]](#page-81-8). In particular it enables the validation of all layers of the [ECU](#page-82-4) [CAN](#page-82-0) stack. Is composed by different sub-systems:

- A National Instrument PXI system and its connectivity panel
- An application able to control the PXI board and to execute functions

and generate reports

- An [ECU](#page-82-4) that is the Device Under Test
- A physical [CAN](#page-82-0) bus.

The type of disturb to be generated can be set from the [DIANA](#page-82-1) software (and CANstress gui), located in the PXI controller. An automatic process can be performed by loading in the tool a script file. This file allows to automatically launch test procedures standardized by the carmaker.

## <span id="page-25-0"></span>**2.2 Disturbance Tool Specifications**

The [DIANA,](#page-82-1) in order to perform some Network Management and [CAN](#page-82-0) BUS physical layer tests, needs an external system capable of generating Logic and Analog disturbs. Furthermore a trigger functionality is needed in order to recognize specific patterns inside a message.

**Logic perturbations** Some bits of the message are modified from recessive to dominant<sup>[1](#page-84-0)</sup>. In particular, after any field in the frame, a programmable number of stuffing bits could be inserted for a programmable number of repetitions.

**Analog perturbations** Physical fault are generated between the [CAN](#page-82-0) BUS lines. In particular:

- CANH CANL short circuit
- CANL VBAT short circuit
- CANH GND short circuit

<sup>&</sup>lt;sup>1</sup>A logic bit can not be changed from dominant to recessive (using a [CAN](#page-82-0) compliant controller) because of the [CAN](#page-82-0) protocol electrical properties (see [subsection 1.3.1\)](#page-13-1).

- CANH open circuit
- CANL open circuit

**Trigger** The tool should generate a trigger signal in any point of the [CAN](#page-82-0) frame, even without a disturb. The tool should generate a trigger upon the recognition of a single bit or a field in the [CAN](#page-82-0) frame.

**HW and SW Integration** The tool should be integrated into the [DI-](#page-82-1)[ANA](#page-82-1) without the need to modify the current test scripts already present. It should communicate via [USB](#page-84-15) by emulating a serial port and generate disturbs directly on the [CAN](#page-82-0) BUS. In [Figure 2.1](#page-26-0) can be seen the whole system interconnection.

<span id="page-26-0"></span>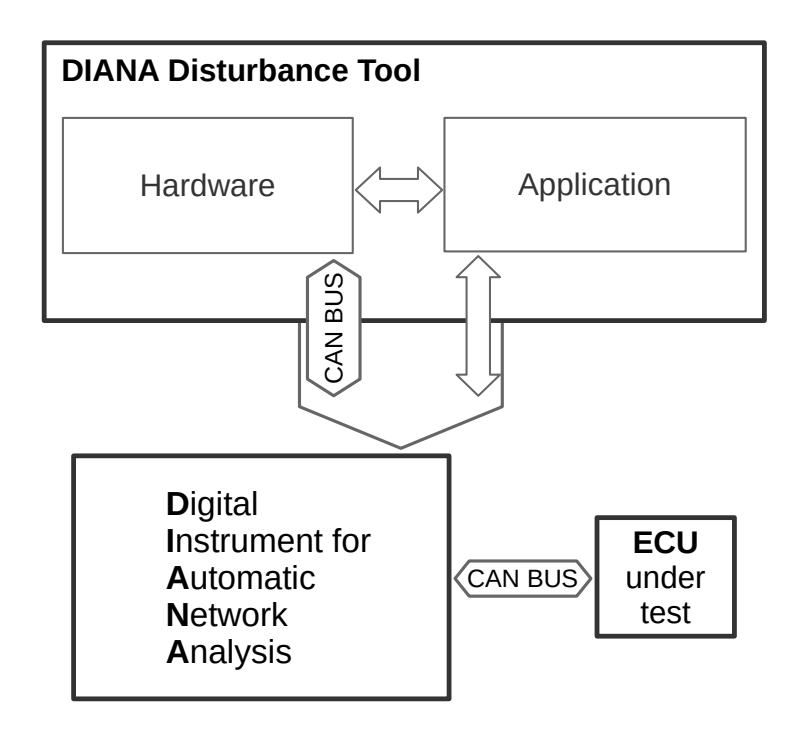

**Figure 2.1:** DIANA - Disturbance tool connection

All these functionalities have to be performed in real time. For this reason the choice of an [FPGA](#page-83-15) based system is optimal for its performance and to reduce design and production costs.

## <span id="page-27-0"></span>**2.3 Project Partitioning**

The design have been partitioned in four sub-systems (see [Figure 2.2\)](#page-27-1) that will be treated separately in this thesis :

- [Digital Design:](#page-28-0) [VHDL](#page-84-1) code to be deployed on a [FPGA.](#page-83-15) It includes all the components needed to generate logic errors and triggers. It also includes the analog error activation logic (see [chapter 3\)](#page-28-0)
- [Firmware:](#page-42-0) C code running on the [FPGA](#page-83-15) core in order to receive serial commands and set registers value of the digital design (see [chapter 4\)](#page-42-0)
- [Analog design:](#page-51-0) hardware circuit used to input error and read messages on the [CAN](#page-82-0) BUS (see [chapter 5\)](#page-51-0)
- [Graphical User Interface:](#page-55-0) Application that simplify sending serial commands to the [FPGA](#page-83-15) using a graphical environment (see [chapter 6\)](#page-55-0)

<span id="page-27-1"></span>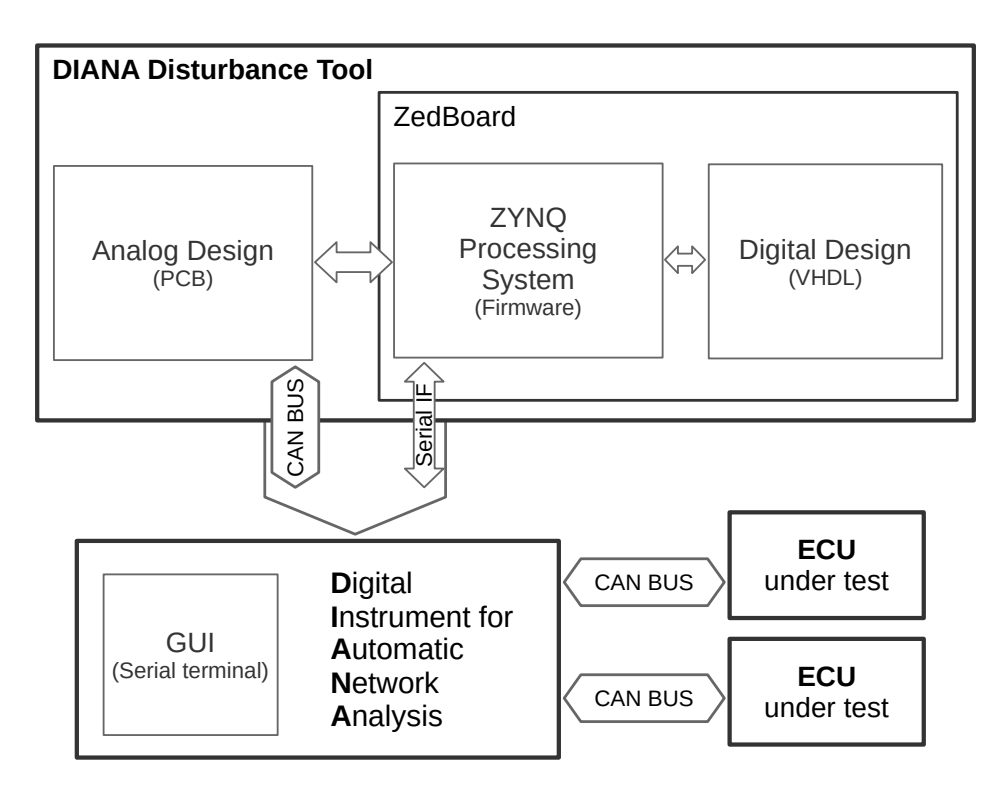

**Figure 2.2:** Disturbance tool project sub-parts

## <span id="page-28-0"></span>**Chapter 3**

# **Digital Design**

## **Introduction**

The digital design includes all the [VHDL](#page-84-1) code, to be deployed on the [FPGA,](#page-83-15) that describes the behavior of various sub-systems capable of generating disturbance and trigger as the project specifications (see [section 2.2](#page-25-0) – [Distur](#page-25-0)[bance Tool Specifications\)](#page-25-0).

A Block Design is used to integrate the developed [VHDL](#page-84-1) entity in the form of an [IP](#page-83-16) core with the Processing System [\(section 3.2\)](#page-40-0) with the use of an [AXI](#page-82-13) peripheral interconnection [\(section 3.3\)](#page-41-0). A reset controller module called rst\_ps7 is used to manage system reset and a clocking wizard called clk\_wiz is used to scale the system clock to the actual value of 160 MHz. The representation of the Block Design is in [Figure 3.1](#page-29-0) – ["View of Block Design from](#page-29-0) [Vivado"](#page-29-0).

<span id="page-29-0"></span>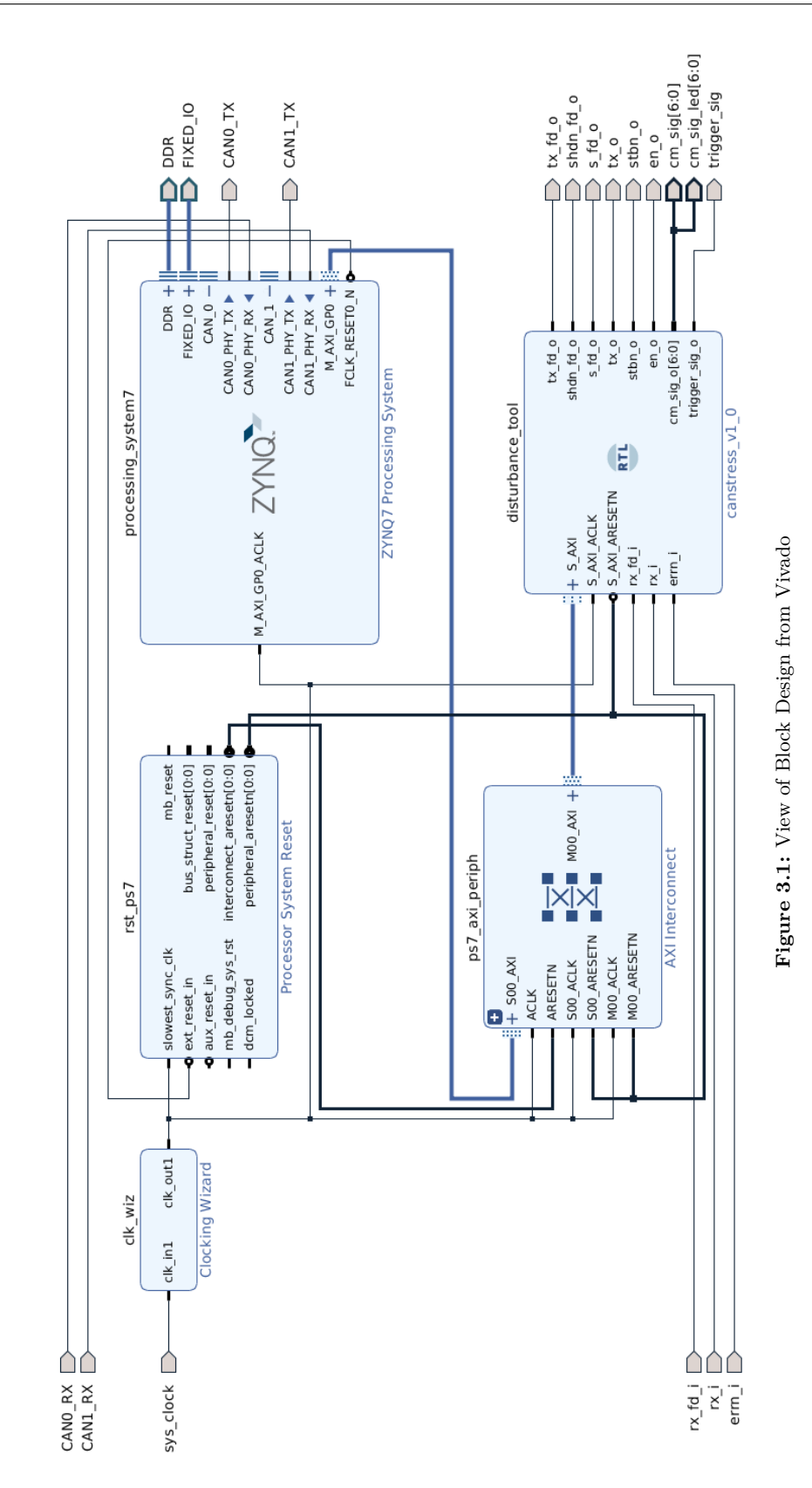

21

### <span id="page-30-0"></span>**3.1 Disturbance Tool**

Five components belong to the Disturbance Tool design (canstress v1\_0 entity) as can bee seen in [Figure 3.2](#page-30-2) and they will be further detailed below.

<span id="page-30-2"></span>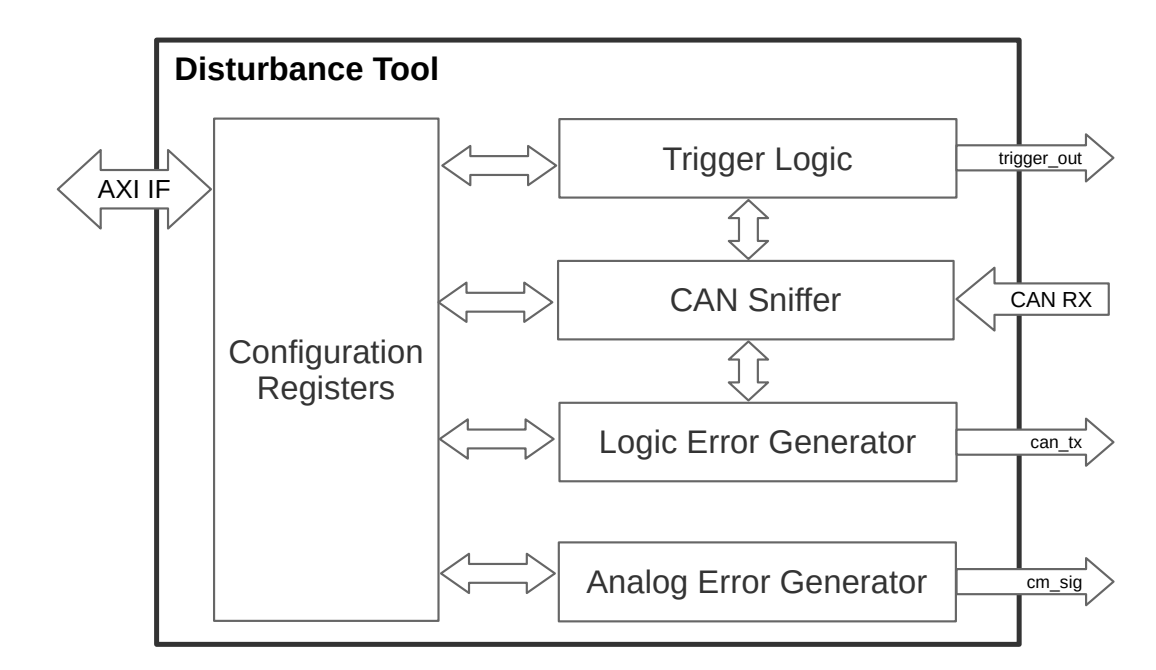

**Figure 3.2:** Disturbance Tool components

#### <span id="page-30-1"></span>**3.1.1 CAN Sniffer**

The can sniffer is a real-time [CAN](#page-82-0) protocol sniffer able to recognize the current field type of the transmitted message and extract its data, making all the information available to other components. It is a controller from opencores [\[9\]](#page-81-9) based on the Philips SJA1000 stand-alone [CAN](#page-82-0) controller that has been heavily modified in order to be silent on the bus, disabling transmission and Wishbone features<sup>[1](#page-84-0)</sup>. A diagram of its component can be seen in [Fig](#page-31-0)[ure 3.3.](#page-31-0)

<sup>&</sup>lt;sup>1</sup>The opencores controller uses the Wishbone bus for its configuration. The CAN sniffer configuration takes places thanks to the [CAN Registers](#page-31-1) [\(subsubsection 3.1.1.1\)](#page-31-1).

<span id="page-31-0"></span>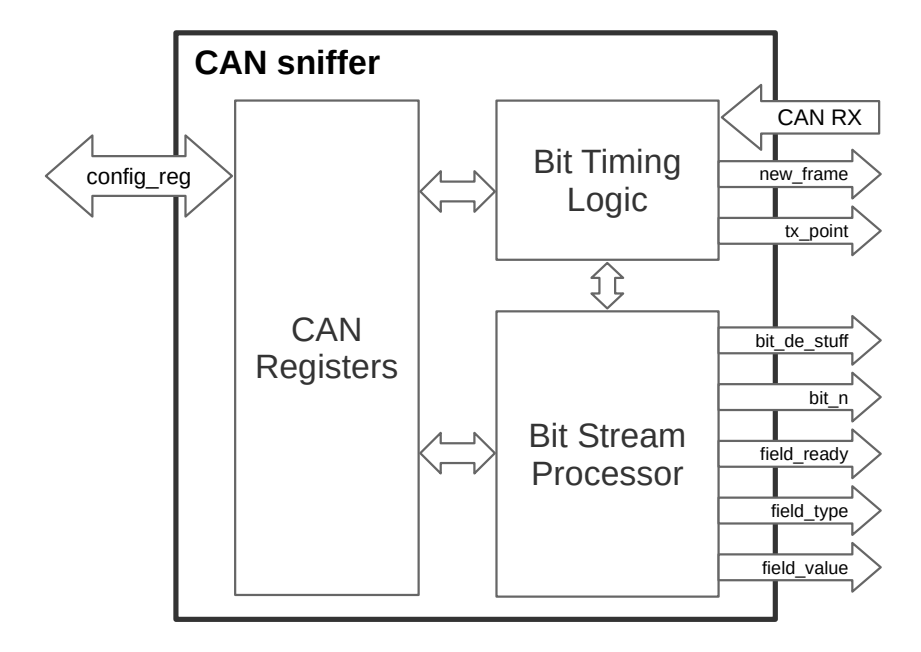

**Figure 3.3:** CAN sniffer components

#### <span id="page-31-1"></span>**3.1.1.1 CAN Registers**

These are local registers that holds information of the controller (sniffer) such as configuration parameters, errors counters, acceptance masks, data to be transmitted and some others protocol info.

The acquisition of configuration parameters have changed by removing the wishbone functionalities and implementing a system for reading the general configuration register (described in [subsection 3.1.5\)](#page-37-0). When in configuration mode (config mode=0x01) the [Bit Timing Register](#page-82-14) [\(BTR\)](#page-82-14) 0 and 1 are read and stored as new parameters for the controller (see [Figure 3.4\)](#page-32-0) and made available to others components.

The acceptance mask registers are forced to the value 0xFF while acceptance code registers to 0x00. In this way the controller will not perform acceptance

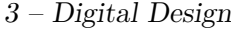

<span id="page-32-0"></span>

|               | bit n 31 30 29 28 27 26 25 24 23 22 21 20 19 18 17 16 15 14 13 12 11 10 9 |  |  |  |  |             |  |  |  |  |  |  |  |  |  |  |  |       |  |      |       |  |  |     |            |      |  |  |  |  |  |
|---------------|---------------------------------------------------------------------------|--|--|--|--|-------------|--|--|--|--|--|--|--|--|--|--|--|-------|--|------|-------|--|--|-----|------------|------|--|--|--|--|--|
| offset        | name                                                                      |  |  |  |  |             |  |  |  |  |  |  |  |  |  |  |  |       |  |      |       |  |  |     |            |      |  |  |  |  |  |
| $0 \times 00$ | config                                                                    |  |  |  |  | config mode |  |  |  |  |  |  |  |  |  |  |  |       |  | BTR1 |       |  |  |     |            | BTR0 |  |  |  |  |  |
|               |                                                                           |  |  |  |  |             |  |  |  |  |  |  |  |  |  |  |  | TSEG2 |  |      | TSEG1 |  |  | SJW | <b>BRP</b> |      |  |  |  |  |  |

**Figure 3.4:** Configuration register, line 0: [CAN](#page-82-0) sniffer configuration

filtering, reading all input messages without discarding anyone.

The read and listen only signals are forced active, virtually disabling the possibility of transmitting messages.

#### **3.1.1.2 Bit Timing Logic**

The [Bit Timing Logic](#page-82-15) [\(BTL\)](#page-82-15) is in charge of sampling input bits at the right time, based on the controller configuration. The prescaler value is used to divide the system clock into a clock suitable for reading messages on the bus. This value have to be set at the system startup and all controllers on the [CAN](#page-82-0) BUS have to agree to the transmission speed.

Several [VHDL](#page-84-1) process implements the division of the nominal bit time into quantum and segments, following the rules discussed in [subsection 1.4.1](#page-15-1) – [Bit Timing and Synchronization.](#page-15-1)

The sync, hard-sync and late edge detection logic is in charge of moving the sample point at the correct time to perform sampling and triple sampling, if enabled.

As output from the sniffer it provides the new frame signal that coincides with the hard sync: it rises for one clock cycle when the first dominant bit, [Start Of Frame](#page-84-7) [\(SOF\)](#page-84-7) bit, is detected on the bus. It also generates the tx point that signals the exact moment when a controller should start transmitting on the bus the current bit value. Is used when transmitting dominant bits in the [Logic Error Generator](#page-35-0) (see [subsection 3.1.3\)](#page-35-0) and to

synchronize the trigger signal with the bit transmission in the [Trigger Logic](#page-34-0) (see [subsection 3.1.2\)](#page-34-0).

#### **3.1.1.3 Bit Stream Processor**

The [Bit Stream Processor](#page-82-16) [\(BSP\)](#page-82-16) receives the sampled bit value and reconstruct the [CAN](#page-82-0) message, generating information about the message field and its value.

The input bit stream pass through a counter that count consecutive repetition of the same value. If five dominant or recessive bits in a row are detected, the bit de stuff signal rises indicating that the successive bit should be discarded.

Another counter is used to count received bits from the start of the message. The bit n signal is reset at the start of the frame and increased if the new read bit is not a stuffing bit.

To understand which field is currently being transmitted on the bus, several [VHDL](#page-84-1) processes generates signals indicating which field (or special bit) the bit just read is part of. In this way the field type value is deduced based on these signals.

Signals in the form of go\_rx\_<field\_name> are generated in a combinational way. These are really useful to discern when a field should start on the bus. Similar signals are produced for the error and overload frames and in general for error detected on the bus. The field ready signal is a combination of the previous start signals.

The field value is the value of the field indicated by the field type signal. It can be considered correct and stable only from when the field ready is high and is valid until its next rise.

The [Cycle Redundancy Check](#page-82-7) [\(CRC\)](#page-82-7) and [Acceptance Code Filter](#page-82-17) [\(ACF\)](#page-82-17) are disabled as well as other logic that implements error recognition and transmission management. Their code is still present (even if is not being used) because it might be useful for adding additional functionalities. It does not impact on design size or performance, since unused modules are not synthesized nor implemented during the building phase.

#### <span id="page-34-0"></span>**3.1.2 Trigger Logic**

This module is in charge of generating a trigger when a series of conditions on the frame are met. It get to read configuration data from general registers that contains, for each [CAN](#page-82-0) field, information about if the match have to be performed and, possibly, with what value.

A [VHDL](#page-84-1) process generate a frame signal that is high when a frame is being transmitted on the bus, that is from the new frame signal until the [Inter](#page-83-10)[mission](#page-83-10) field begins. This is like an enable signal since operations can only occur when a frame is on the bus.

There are two trigger modes: bit trigger and mask trigger. When the mode bit is at 1 in the trigger line of general registers (see [Figure 3.5\)](#page-34-1) the bit trigger mode is active.

<span id="page-34-1"></span>

|        | bit n   31 30 29 28 27 26 25 24   23 22 21 20 19 18 17 16   15 14 13 12 11 10 9 |                |  |  |  |  |  |  |  |  |  |  |  |  |  |  |  |               |  |  |  |  |  |  | , 8 |  |  |               |  |  |
|--------|---------------------------------------------------------------------------------|----------------|--|--|--|--|--|--|--|--|--|--|--|--|--|--|--|---------------|--|--|--|--|--|--|-----|--|--|---------------|--|--|
| offset | name                                                                            |                |  |  |  |  |  |  |  |  |  |  |  |  |  |  |  |               |  |  |  |  |  |  |     |  |  |               |  |  |
|        | 0x3C trigger                                                                    | trigger_enable |  |  |  |  |  |  |  |  |  |  |  |  |  |  |  | bit_trigger_n |  |  |  |  |  |  |     |  |  | errlovfimodel |  |  |

**Figure 3.5:** Configuration register, line 15: Trigger Logic configuration

In bit trigger mode a trigger is risen (in sync with the tx\_point) when the configured number bit trigger n coincides with the current bit n received from the [CAN Sniffer.](#page-30-1) Bit trigger is not performed nor calculated when in idle, error or overload field or when the current bit is a stuff bit.

When in mask trigger mode (mode bit at 0) a mask comparison between the read value (field value) of the current field (field type) and the match value stored in the general registers is performed. The compare mask function perform a bit by bit comparison only if the corresponding bit in the mask register is at 1. If at least one masked bit does not match, the function returns 0. If all masked bit match, it return 1. If no mask is applied (mask is all zeros), the function returns 0. If the function has returned 1, the match is confirmed and the triggered is risen (in sync with the tx\_point).

To manage the transmission of different consecutive data sets, a counter called data counter is increased upon the reception of a new data byte and used to address the data\_array, needed for the mask comparison. The data\_array is an array of general configuration register lines (line 5 and 7) splitted bytewise: each line of the array holds a single byte as it would be transmitted on the bus. Another array, the data array en, is generated in the same way (from line 6 and 8) and contains the masks of each single byte.

The trigger\_out signal is risen only for one clock cycle (the general clock cycle used is scaled from the system one to 160 MHz). When the trigger has risen at least once during a frame transmission, a triggered signal is set to high until a new frame begins.

#### <span id="page-35-0"></span>**3.1.3 Logic Error Generator**

The Logic Error Generator is the module in charge of generating dominants bit on the [CAN](#page-82-0) BUS. It can produce a maximum of 127 stuffing bits for a maximum of 127 repetitions after any of the field in a message. The logic line in the configuration register (as shown in [Figure 3.6\)](#page-36-1) allows to set these values.
|        | <b>bit</b> n 31 30 29 28 27 26 25 24 23 22 21 20 19 18 17 16 15 14 13 12 11 10 9 8 7 6 5 4 3 2 1 0 |                    |  |  |  |  |  |  |  |  |             |  |  |  |             |  |  |  |           |  |  |
|--------|----------------------------------------------------------------------------------------------------|--------------------|--|--|--|--|--|--|--|--|-------------|--|--|--|-------------|--|--|--|-----------|--|--|
| offset | name                                                                                               |                    |  |  |  |  |  |  |  |  |             |  |  |  |             |  |  |  |           |  |  |
| 0x40   | logic                                                                                              | logic error enable |  |  |  |  |  |  |  |  | stuff field |  |  |  | stuff count |  |  |  | stuff num |  |  |

**Figure 3.6:** Configuration register, line 16: Logic Error Generator configuration

Stuffing, and therefore the transmission of a dominant bit, can occur only between the start\_stuff and end\_stuff impulses. When the current field (field\_type) is the same field set in the configuration registers, the next field is the one to be stuffed and, as soon as it begins, the start stuff pulse is generated and the stuffing process begins.

ber of consecutive stuffing bits (stuff\_num). At every tx\_point the value to At the beginning of the stuffing process an internal bit cnt is set to the numbe transmitted on the bus (can tx) is updated and the bit cnt decreased. When the counter is at zero the end stuff impulse is generated and the stuffing stops, transmitting a recessive value on can tx.

This process is repeated for a rep cnt times (initialized with a stuff count value), allowing the generation of multiple consecutive errors on the [CAN](#page-82-0) BUS.

The stuff complete signal is risen when all repetition of stuffing occurrences are over (rep\_cnt=0) and remains high until a new stuff configuration is set.

#### **3.1.4 Analog Error Generator**

This is a simple logic that set the relays activation signals (cm sig) based on the values of the configuration register (see [Figure 3.7\)](#page-37-0). When the analog error enable=0x01 the signals are updated and the error active signal rises if at least one relay is active. When errors are disabled by the register, all values for relays activation are set to zero.

<span id="page-37-0"></span>

|        | bit n       |                     |  |  |  |  |  |  |  |  |  | 31 30 29 28 27 26 25 24 23 22 21 20 19 18 17 16 15 14 13 12 11 10 9 |  |  |  |  | - 8 |                                                        |  |  |  |  |  |  |
|--------|-------------|---------------------|--|--|--|--|--|--|--|--|--|---------------------------------------------------------------------|--|--|--|--|-----|--------------------------------------------------------|--|--|--|--|--|--|
| offset | name        |                     |  |  |  |  |  |  |  |  |  |                                                                     |  |  |  |  |     |                                                        |  |  |  |  |  |  |
|        | 0x44 relays | analog_error_enable |  |  |  |  |  |  |  |  |  |                                                                     |  |  |  |  |     | cm sig (6:0)<br>FD-1L FD-1H 1L-2L 1H-2H L-VB H-GND H-L |  |  |  |  |  |  |

**Figure 3.7:** Configuration register, line 17: Analog Error Generator configuration

#### <span id="page-37-1"></span>**3.1.5 Configuration Registers**

The register file is a set of registers that interfaces with the processor through an AXI4 Lite bus<sup>[2](#page-84-0)</sup>. The [AXI](#page-82-1) clock is the same used for the entire system, as said before, set to 160 MHz. In the "can\_type.vhd" some constants are defined for register size and addresses values (see Listing [1\)](#page-38-0). The [AXI](#page-82-1) data and address width depends on the register size.

There are 17 registers 32 bit wide therefore 5 bits for the addressing are enough. More registers (up to a total of  $2^5 = 32$ ) can always be added later without major modifications, for example to save data regarding [CAN FD](#page-82-2) fields . The constant REG\_WRITE\_END signals the last writable register. Registers after the 17th (in this case the 18 only) are not writable. This mechanism could be improved in the future adding a bit for each register signalling its read/write access permission.

Constants for register addresses are used to easily recognize them in the code. The whole register file can be seen in [Figure 3.8.](#page-39-0)

Some [VHDL](#page-84-1) processes manage the AXI4 Lite standard signals<sup>[3](#page-84-0)</sup>:

• AWREADY – Write address ready: slave is ready to accept a write address and control signals. Since the slave (register file) only perform read and writes from the master, it will always be ready for any operation.

<sup>&</sup>lt;sup>2</sup>The AXI4 Lite is part of the ARM AMBA AXI control interface.

<sup>3</sup>The master in the communication is the SoC processor, the slave is the register file.

```
26 ...
27 constant REG_DATA_WIDTH : integer := 32;
28 constant REG_ADDR_WIDTH : integer := 5;
29
30 constant AXI_DATA_WIDTH : integer := REG_DATA_WIDTH;
31 constant AXI_ADDR_WIDTH : integer := REG_ADDR_WIDTH+2;
32
33 constant REG_START : integer := 0;
34 constant REG_WRITE_END : integer := 17;
35 constant REG_LENGTH : integer := 19;
36
37 subtype register_line is std_logic_vector(REG_DATA_WIDTH-1 downto
      ↪→ 0);
38 type register_type is array(0 to REG_LENGTH-1) of register_line;
39
40 constant config_addr : integer := 0;
41 constant arb_addr : integer := 1;
42 constant ctrl_addr : integer := 3;
43 constant data_addr1 : integer := 5;
44 constant data_addr2 : integer := 7;
45 constant crc_addr : integer := 9;
46 constant ack_addr : integer := 11;
47 constant end_addr : integer := 13;
48 constant trigger_addr : integer := 15;
49 constant logic_addr : integer := 16;
50 constant relays_addr : integer := 17;
51 constant out_addr : integer := 18;
52 ...
```
**Listing 1:** Some constant definitions from can\_type.vhd

- AWADDR Write address: 32 bit wide, only a latch is performed.
- WREADY Write (data) ready: slave is ready to receive a data write, no outstanding transactions are expected.
- BVALID Write response valid: slave acknowledge the write response.
- BRESP Write response: slave return the status of the write transaction, always "00".
- ARADDR Read address: equals to REG ADDR WIDTH+2=7, latched.
- ARREADY Read address ready: slave is ready to receive read address and control signals. As the AWREADY, slave is always ready to perform a read operation.
- RVALID Read valid: slave acknowledge the read data process
- RRESP Read response: slave return the status of the data transfer, "00" is an OK response.

<span id="page-39-0"></span>

|                | N offset name | bit n           |                     |              | 31 30 29 28 27 26 25 24 23 22 21 20 19 18 17 16 15 14 13 12 11 10 9 8 7 6 | $5^{\circ}$<br>$\overline{4}$<br>$3 \t2 \t1 \t0$         |
|----------------|---------------|-----------------|---------------------|--------------|---------------------------------------------------------------------------|----------------------------------------------------------|
| 0              |               | 0x00 config     | config mode         |              | BTR1                                                                      | BTR0                                                     |
|                |               |                 |                     |              | <b>TS</b><br>TSEG2<br>TSEG1                                               | <b>BRP</b><br>SJW                                        |
| $\mathbf{1}$   | $0x04$ arb    |                 | rtr2rtr1 ide        | id1          |                                                                           | id2                                                      |
| $\overline{2}$ |               | 0x08 arb_en     |                     |              |                                                                           |                                                          |
| 3              | 0x0C ctrl     |                 |                     |              |                                                                           | dlc                                                      |
| 4              |               | $0x10$ ctrl en  |                     |              |                                                                           | r1<br>$r\theta$                                          |
| 5              |               | $0x14$ datal    |                     |              |                                                                           |                                                          |
| 6              |               | $0x18$ datal en | data byte(3)        | data byte(2) | data byte(1)                                                              | data byte(0)                                             |
| $\overline{7}$ |               | $0x1C$ data2    |                     |              |                                                                           |                                                          |
| 8              |               | 0x20 data2 en   | data_byte(7)        | data_byte(6) | data_byte(5)                                                              | data_byte(4)                                             |
| 9              | $0x24$ crc    |                 |                     |              |                                                                           |                                                          |
| 10             |               | 0x28 crc_en     |                     |              | del                                                                       | crc                                                      |
| 11             | $0x2C$ ack    |                 |                     |              |                                                                           | del  ack                                                 |
| 12             |               | 0x30 ack_en     |                     |              |                                                                           |                                                          |
| 13             | $0x34$ end    |                 |                     |              |                                                                           |                                                          |
| 14             |               | 0x38 end_en     |                     |              |                                                                           | eof<br>itm                                               |
| 15             |               | 0x3C trigger    | trigger enable      |              | bit trigger n                                                             | err   ovf   mode                                         |
| 16             |               | 0x40 logic      | logic error enable  | stuff field  | stuff count                                                               | stuff num                                                |
| 17             |               | 0x44 relays     | analog error enable |              |                                                                           | cm sig $(6:0)$<br>FD-1L FD-1H 1L-2L 1H-2H L-VB H-GND H-L |
| 18             | $0x48$ out    |                 | can_bus_failure     | error_active | stuff complete                                                            | triggered                                                |

**Figure 3.8:** Configuration registers

Data writes are performed when WREADY, WVALID, AWREADY and AWVALID are high and only if the write address (AWADDR) is in the allowed range, between the REG\_START and the REG\_WRITE\_END, thus from 0 to 17 inclusive. Each of the 4 byte of a register can be written individually using the [AXI](#page-82-1) WSTRB signal. Writes are directly performed to the registers signal, of the type register type (see lines 37-38 of Listing [1\)](#page-38-0), which actually implements the register file. During this write process, hardware components can directly write in the out register through to the register in port. This avoid the usage of the AXI protocol for writes of a single register from components internal to the design, simplifying the digital design structure and preventing useless signals crowding.

Reads are performed in two [VHDL](#page-84-1) processes. The reg\_data\_out signal holds the register file value at the address ARADDR until it is output on the RDATA signal (when ARREADY and ARVALID are both high).

Reads and writes to registers with [AXI](#page-82-1) are performed only by the [SoC](#page-84-2) processor (see [section 3.2\)](#page-40-0). Internal [VHDL](#page-84-1) components have direct access to the lines of the register file they need for read operations and can directly write in the out register (line out\_addr=18). This simplifies and speeds up the numerous I/O transactions.

## <span id="page-40-0"></span>**3.2 ZYNQ Processing System**

The [ZYNQ](#page-84-0) Processing System is an [Intellectual Property](#page-83-0) [\(IP\)](#page-83-0) from Xilinx that provides a software interface around the Zynq-7000 [System on Chip](#page-84-2)  $(SoC)$  integrated in the zedboard (see [section 4.1](#page-42-0) – [Zedboard](#page-42-0) for more info about the hardware platform). Using the Vivado [IP](#page-83-0) Integrator is possible to integrate the processing system with customized [VHDL](#page-84-1) designs and embedded IP cores. It is generally used to manage (enable and disable) I/O peripherals, [AXI](#page-82-1) ports, MIO, EMIO, clocking and interrupts (see [Figure 3.9](#page-41-0) for a system internal view).

<span id="page-41-0"></span>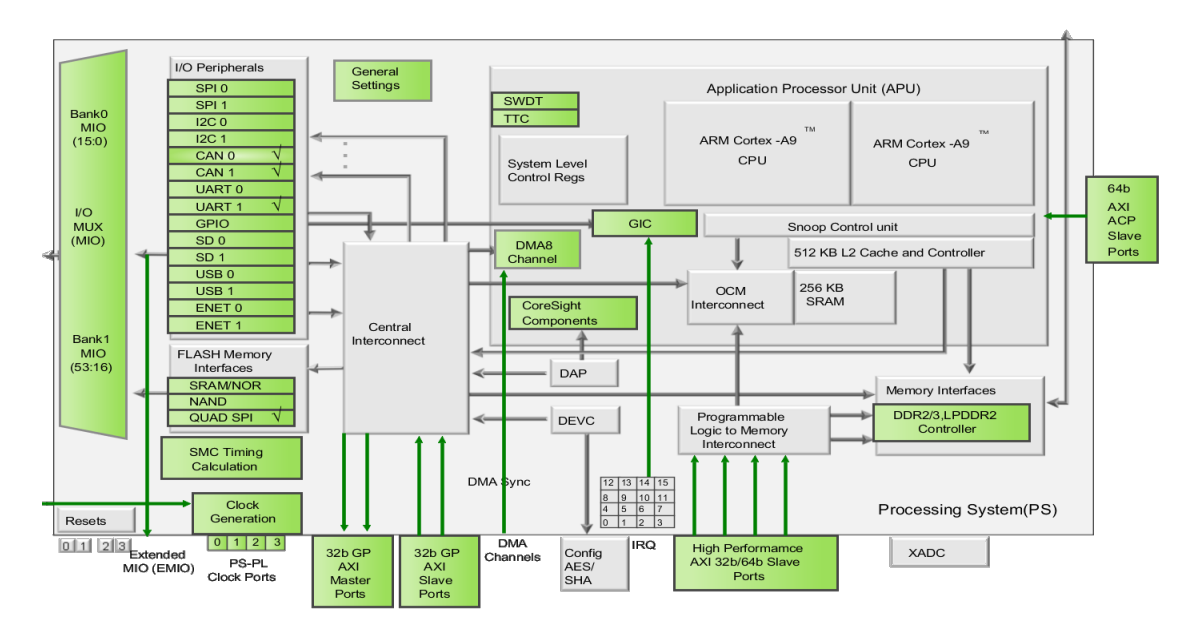

**Figure 3.9:** Internal view of the Block Design of the Zynq Processing System: modules highlighted are active and ready to use

In the system a quad SPI Flash memory is used to store the configuration of the Programmable Logic and the system program. Two [CAN](#page-82-0) peripherals are used for testing purposes (more on that in [section 4.1](#page-42-0) – [Zedboard\)](#page-42-0) and a [UART](#page-84-3) port to manage the serial interface with a baud rate of 115200 bit/s (see [section 4.2](#page-43-0) – [Serial Interface\)](#page-43-0). Clock is let to be managed by the Clocking Wizard.

### **3.3 AXI Interconnect**

The [Advanced eXtensible Interface](#page-82-1) [\(AXI\)](#page-82-1) Interconnect is a Xilinx [IP](#page-83-0) used to connect the Processing System, that acts as a master, to the Disturbance Tool, the register file in it that is the slave, with an [AXI4](#page-82-1) LITE bus in memory mapped way. Its configuration is simple and is let to be managed by the Vivado tool.

## **Chapter 4**

# **Firmware**

## **Introduction**

This section will deal with the firmware deployed in the Zedboard development kit and how it interacts with the [Digital Design](#page-28-0) and with the [DIANA](#page-82-3) testbench with its serial interface.

## <span id="page-42-0"></span>**4.1 Zedboard**

The Zedboard is a Xilinx development kit built around a [ZYNQ](#page-84-0) 7000 All Programmable [System on Chip](#page-84-2) [\(SoC\)](#page-84-2) for high-end embedded-system applications. In particular it features a [ZYNQ](#page-84-0) XC7Z020-CLG484-1 [SoC](#page-84-2) based on a dual ARM Cortex A9 MPCore<sup>[1](#page-84-0)</sup> with 512 MB of RAM, 256 Mb of Quad-SPI Flash, onboard [USB](#page-84-4) JTAG interface for programming and an Artix-7 [Field Programmable Gate Array](#page-83-1) with 85K programmable Logic Cells.

The Quad-SPI will accommodate the [Digital Design](#page-28-0) (saved as a bitstream image generated from Vivado), that will be deployed at each reset to the [FPGA](#page-83-1)

<sup>1</sup>32-bit processor by ARM implementing the ARMv7-A architecture.

fabric, and the firmware code that will be running on the ARM MPCore. The firmware creation, build and deployment (program of the flash memory) is performed in C using the Xilinx [Software Development Kit](#page-84-5) [\(SDK\)](#page-84-5).

Two [CAN](#page-82-0) controllers are configured and used in this project mainly for testing purposes. Thanks to them is possible to simply send and receive [CAN](#page-82-0) messages to test the behavior of the design. This two modules can be useful in the future.

#### <span id="page-43-0"></span>**4.2 Serial Interface**

Communications between the [DIANA](#page-82-3) and the Disturbance Tool take place via a serial interface on a [USB](#page-84-4) cable. The only function provided in the Xil-inx libraries for reading data from the [UART](#page-84-3) is the XUartPs RecvByte that receives a byte from the serial device in a blocking way (polling occurs on the peripheral blocking the system). This is not a problem since the system functions only upon the reception of a command.

The main function perform an initial setup of the peripherals and the system, and then enters an infinite (until a reset) while loop. In the loop the functions to read from serial, parse the result and execute it are executed.

#### **4.2.1 Read Line**

Since read from serial occurs one character (1 byte) at a time, the read\_line function is in charge of reading characters from the input buffers until an enter char [\(ASCII](#page-82-4) code = 13) or a LINE MAX LENGTH number of chars are read. A global variable cmd\_line is used to store the result. Only alphanumeric chars and backspace are elaborated. No special nor escape characters are managed thus the serial terminal does not allow to move the cursor or perform

advanced task. This function is therefore implementing a serial terminal with basic functionalities.

#### **4.2.2 Parse Line**

In the parse line function the line read from the terminal is parsed. The cmd line is split into substring separated by a space using the strtok function. This create the vector args which holds the command in the position 0 and its arguments in the following array addresses.

#### **4.2.3 Execute**

Here the command (argument zero of the vector) is compared to a constant list of possible commands called commands\_str (defined as in Listing [2\)](#page-44-0). On match the corresponding function (with the same index) in the vector commands\_func is directly called and its result will be returned as the result of the execute function. If the args vector is empty (the user pressed enter without inserting any command) the function will return NOERR. If the command is not present in the list (i.e. is an invalid command) the function will return FAILURE.

```
175
176 //List of functions pointers corresponding to each command
177 const int (*commands_func[])() = { cmd_help, cmd_configure,
    ↪→ cmd_register, cmd_send };
178
179 //List of command names
180 const char *commands str[] = {181 "help",
182 "configure",
183 "register",
184 "send"
185 };
186 ...
```
**Listing 2:** Commands constant definitions from can\_test.c

If the execution returned SUCCESS (the only way is that the function called by execute i.e. args[0] returns SUCCESS) an OK return value will be printed on the serial terminal. If it returned a FAILURE, KO will be printed instead. KO is returned for parsing errors too.

```
> help
Intecs CANstress 0.5
usage: [help] [configure]* [register] [send]** <command>
       help <value> : shows this help.
                       use any command argument for more info
                        ↪→ (e.g. > help send)
   configure <value> : configure internal and PL CAN controllers.
              speed : configure speed
                sp : configure sample point
   register <value> : configure internal and PL CAN sample point.
                get : get register value
               set : set register value
              enable : enable register
              disable : disable register
              toggle : toggle register value
       send <value> : send a CAN frame.
              CAN<n> : CAN device that will transmit (CANO or CAN1)
                       type "help send" for info about the frame setup
 * configuration of PL CAN controller can also be directly performed
  ↪→ setting appropriate registers
 ** send option available only for testing purpose while internal
    controllers are implemented
```
**Listing 3:** Terminal output of the help command

A help command is available to display some information about the functioning of all others commands. If executed alone it returns a general text (see Listing [3\)](#page-45-0), if followed by any of the other commands ('configure', 'register', 'send'), it will return information about it.

### <span id="page-46-1"></span>**4.3 Disturbance Tool Configuration**

Initial configurations of the Disturbance Tool consists on the first setup of the two [CAN](#page-82-0) controllers (see section  $4.4$ ). The CANConfig function configures the Programmable Logic CAN (the [VHDL](#page-84-1) sniffer) as well as the two external ones calculating and setting the [Baud Rate Prescaler Register](#page-82-5) [\(BRPR\)](#page-82-5) and the [Bit Timing Register](#page-82-6) [\(BTR\)](#page-82-6) based on the sample point sp and speed global configuration variables (see [Table 4.1](#page-46-0) for configuration values). The [SJW](#page-84-6) value is always set to 1. The final CONFIG\_REG value is the bitwise OR between itself (the value in the table) and the prescaler value and it is sent to be written in the register file at the configuration offset (line 0).

<span id="page-46-0"></span>

| Sample point      |                |                       | $0(87.5\%)$ | $1(90\%)$        |
|-------------------|----------------|-----------------------|-------------|------------------|
| SEG1              |                |                       | 12          |                  |
| SEG <sub>2</sub>  |                |                       | 1           | $\left( \right)$ |
| CONFIG REG        |                |                       | 0x1C40      | 0x0740           |
|                   | $\overline{0}$ | $(1000 \text{ Kbps})$ | 4           |                  |
| Prescaler<br>when |                | $(500 \text{ Kbps})$  | 9           | 15               |
| speed is          | $\overline{2}$ | $(250 \text{ Kbps})$  | 19          | 31               |
|                   | 3              | $(125 \text{ Kbps})$  | 39          | 63               |

**Table 4.1:** CAN controllers configuration parameters

The same configuration could be performed using the configure command, as can be seen in Listing [4.](#page-47-1) As said in the help command, configuration of the Programmable Logic CAN controller (the sniffer) can also be directly performed setting appropriate registers (see [section 4.5\)](#page-49-0) but this method is faster and prevents the entry of unsuitable values in the registers. Using the reset option will reset the two internal controller as well as the [VHDL](#page-84-1) sniffer, imposing  $sp=0$  (87.5%) and speed=0 (1000 Kbps).

4 – Firmware

```
> help configure
Intecs CANstress 0.5
usage: configure [options]
Available options:
      speed <value> : configure internal and PL CAN controllers speed.
                0 : 1000 Kbps (default)
                1 : 500 Kbps
                2 : 250 Kbps
                3 : 125 Kbps
         sp <value> : configure internal and PL CAN sample point.
                0 : 87.5 % (default)
                1 : 90 \%reset : reset internal CAN controllers.
```
**Listing 4:** Terminal output of the help configure command

## <span id="page-47-0"></span>**4.4 CAN Peripherals Usage**

The two [CAN](#page-82-0) controllers are managed by the **XCanPs** libraries. At startup a self-test is run to verify basic sanity of the device and the driver.

In the initial configuration, the system interrupt controller is set to respond calling the interrupt handler, that determines its source and calls the appropriate callback function. It can handle events interrupts such as RX [FIFO](#page-83-2) Overflow/Underflow, Bus Off status, TX [FIFO](#page-83-2) full, lost arbitration and error interrupts such as [ACK,](#page-82-7) bit, stuff, form and [CRC](#page-82-8) errors. Only the Bus Off status will perform a reset of the controllers (otherwise they would not be usable, see [subsubsection 1.4.3.9](#page-21-0) – [Fault Confinement\)](#page-21-0) while other interrupts will only print to terminal a status message. Messages ant their error codes can bee seen in Listing [8](#page-56-0) and will be treated in [chapter 6](#page-55-0) – [Graphical User](#page-55-0) [Interface.](#page-55-0)

4 – Firmware

```
> help send
Intecs CANstress 0.5
usage: send <can> [sorted_options]
Available options: (must be in this order)
       <can> : Select CAN controller that will send the message.
             : 0 for CAN0, 1 for CAN1
       <rtr> : Remote Transmission Request bit.
             : 0 for Data Frame, 1 for Remote Frame
       <ide> : Identifier Extension bit.
             : 0 for standard CAN, 1 for Extended CAN
        <id> : Identifier.
             : 11 bit hex value, MSB first
      <id_e> : Extended Identifier, only if ide = 1.
             : 18 bit hex value, MSB first
       <dlc> : Data Length Code.
             : int number of data bytes in payload, from 0 to 8
     <data1> : First 4 bytes of data (if data frame).
             : 32 bit hex value, MSB first
     <data2> : Second 4 bytes of data (if data frame). Used if dlc > 4.
             : 32 bit hex value, MSB first
```
**Listing 5:** Terminal output of the help send command

Messages can be sent from these peripherals with the send command (see Listing [5\)](#page-48-0). Order of arguments matters and each [CAN](#page-82-0) field can be customized. The cmd\_send function called in the execution phase will call the frame set function that is in charge of reading the arguments and composing the [CAN](#page-82-0) message to be sent (TxFrame). Here each argument is controlled to be compliant with the [CAN](#page-82-0) protocol and an error will be returned if it is not. In the end the SendFrame function will send the frame (a status message will be printed on serial terminal) calling the  $XCanPs_Send$  and catching any

errors.

A receive handler (RecvHandler) will be called if a controller recognize a new [CAN](#page-82-0) message on the bus, if is not the controller that is transmitting the message. No filtering is active so any new message will be detected. A status message will be printed on the serial terminal stating the info about the incoming frame. Errors on read are reported too.

## <span id="page-49-0"></span>**4.5 Registers Usage**

The last serial command, called register, allows to read and write the registers activating the Disturbance Tool functions (see Listing [7](#page-50-0) for all command options).

<span id="page-49-1"></span>

| 59 |                             |             |
|----|-----------------------------|-------------|
| 60 | /* registers offset address | $\ast/$     |
| 61 | #define CONFIG_OFFSET       | <i>0x00</i> |
| 62 | #define ARB_OFFSET          | 0x04        |
| 63 | #define ARB_EN_OFFSET       | 0x08        |
| 64 | #define CTRL_OFFSET         | OxOC        |
| 65 | #define CTRL_EN_OFFSET      | <i>Ox10</i> |
| 66 | #define DATA1_OFFSET        | 0x14        |
| 67 | #define DATA1_EN_OFFSET     | 0x18        |
| 68 | #define DATA2_OFFSET        | 0x1C        |
| 69 | #define DATA2_EN_OFFSET     | 0x20        |
| 70 | #define CRC_OFFSET          | 0x24        |
| 71 | #define CRC_EN_OFFSET       | 0x28        |
| 72 | #define ACK_OFFSET          | 0x2C        |
| 73 | #define ACK_EN_OFFSET       | <i>0x30</i> |
| 74 | #define END_OFFSET          | 0x34        |
| 75 | #define END_EN_OFFSET       | <i>0x38</i> |
| 76 | #define TRIGGER_OFFSET      | $Ox$ 3 $C$  |
| 77 | #define LOGIC_OFFSET        | 0x40        |
| 78 | #define RELAYS_OFFSET       | 0x44        |
| 79 | #define OUT_OFFSET          | 0x48        |
| 80 |                             |             |

**Listing 6:** Offset constant definitions from can\_test.c

4 – Firmware

```
> help register
Intecs CANstress 0.5
usage: register [options]
Available options:
      get <addr> : get value of register at specified address offset.
          reg_addr : register offset, from 0x00 to 0x48, 32bit aligned
           ↪→ (multiple of 4)
      set <a> <v> : set value of register at specified address offset.
         reg_addr : register offset, from 0x00 to 0x44, 32bit aligned
         ↪→ (multiple of 4)
         reg_value : 32 bit hexadecimal value to be put into register
    enable <addr> : enable configuration register.
        reg_addr_en : register offset enable, from 0x3F to 0x47, 32bit
        ↪→ aligned (multiple of 4)
   disable <addr> : disable configuration register.
        reg_addr_en : register offset enable, from 0x3F to 0x47, 32bit
        ↪→ aligned (multiple of 4)
    toggle <addr> : toggle configuration register.
        reg_addr_en : register offset enable, from 0x3F to 0x47, 32bit
        ↪→ aligned (multiple of 4)
```
**Listing 7:** Terminal output of the help register command

With the get and set options is possible to respectively read and write the registers using as address the offsets like reported in Listing [6.](#page-49-1) Validity checks on the address and value are performed. Register line at OUT OFFSET can only be read as designed. Operation on registers are performed through the [AXI](#page-82-1) bus.

The enable, disable and toggle options are only available as shortcut for setting or toggling the higher part of the register as it is in most case the activation byte for a function (see [subsection 3.1.5](#page-37-1) – [Configuration Registers](#page-37-1) for register partitioning).

## **Chapter 5**

# **Analog design**

## **Introduction**

This chapter will cover the design of the hardware that is in charge of managing the Zedboard I/Os and connecting them to the [ECU](#page-82-9) and to the [DIANA](#page-82-3) testbench. While the schematics were designed to be used in a real word scenario, the [PCB](#page-83-3) was designed only to perform tests in the initial phase of this project (see chapter  $7 - \text{Verification}$ ).

The schematics and [Printed Circuit Board](#page-83-3) [\(PCB\)](#page-83-3) have been designed with the KiCad Electronics Design Automation Suite in a Linux environment.

### **5.1 Schematics**

Schematics design was performed by Intecs Solutions and revised for the scope of this thesis. Have been redrawn on the KiCad schematic editor (Eeschema). Will not be available for consultation on this document.

Two [CAN](#page-82-0) transceivers, one for the standard [CAN](#page-82-0) and one for the [CAN FD,](#page-82-2) are in charge of reading messages for the sniffer functionalities and writing dominant bits (stuffing bits) for the generation of logic errors. They connect to the bus in a mutually exclusive way thanks to the use of two [Single Pole](#page-84-7) [Double Throw](#page-84-7) [\(SPDT\)](#page-84-7) relays (one for the CANH line and one for the CANL line), activated by the cm  $sig(5)$  and cm  $sig(6)$  signals.

A relay network receive all cm\_sig(0:4) to perform analog errors. Five [Sin](#page-84-8)[gle Pole Single Throw](#page-84-8) [\(SPST\)](#page-84-8) relays accomplish the connection of a [CAN](#page-82-0) BUS line to a logic level (or another [CAN](#page-82-0) line) and the other two relays are the ones mentioned before. Each relay is driven by an NPN transistor that converts the 3.3V levels of the Zedboard into a 5V level and provides the load (the relay coil) enough current. A flyback diode is used to eliminate any voltage spike on the coil (inductive load).

The trigger generation is managed by another NPN transistor on a 5V supply and a low-pass filter to reduce noise disturbance.

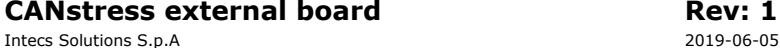

**CANstress external board Rev: 1.0**

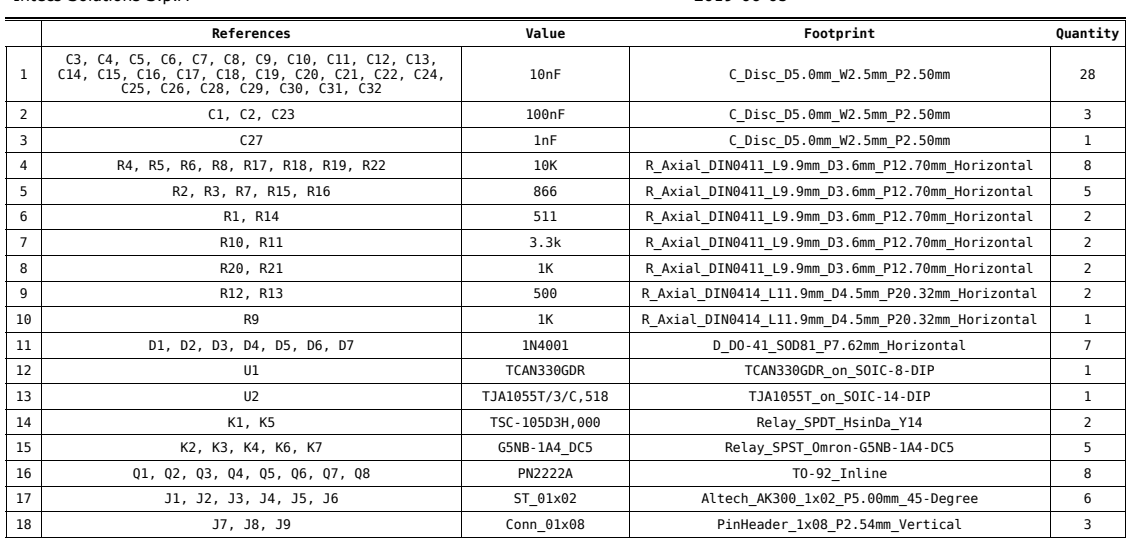

Figure 5.1: Bill of material for the purchase request

## **5.2 Printed circuit board**

The [Printed Circuit Board](#page-83-3) [\(PCB\)](#page-83-3) have been designed from scratch starting from the schematics and using the KiCad PCB layout editor (PcbNew).

<span id="page-53-0"></span>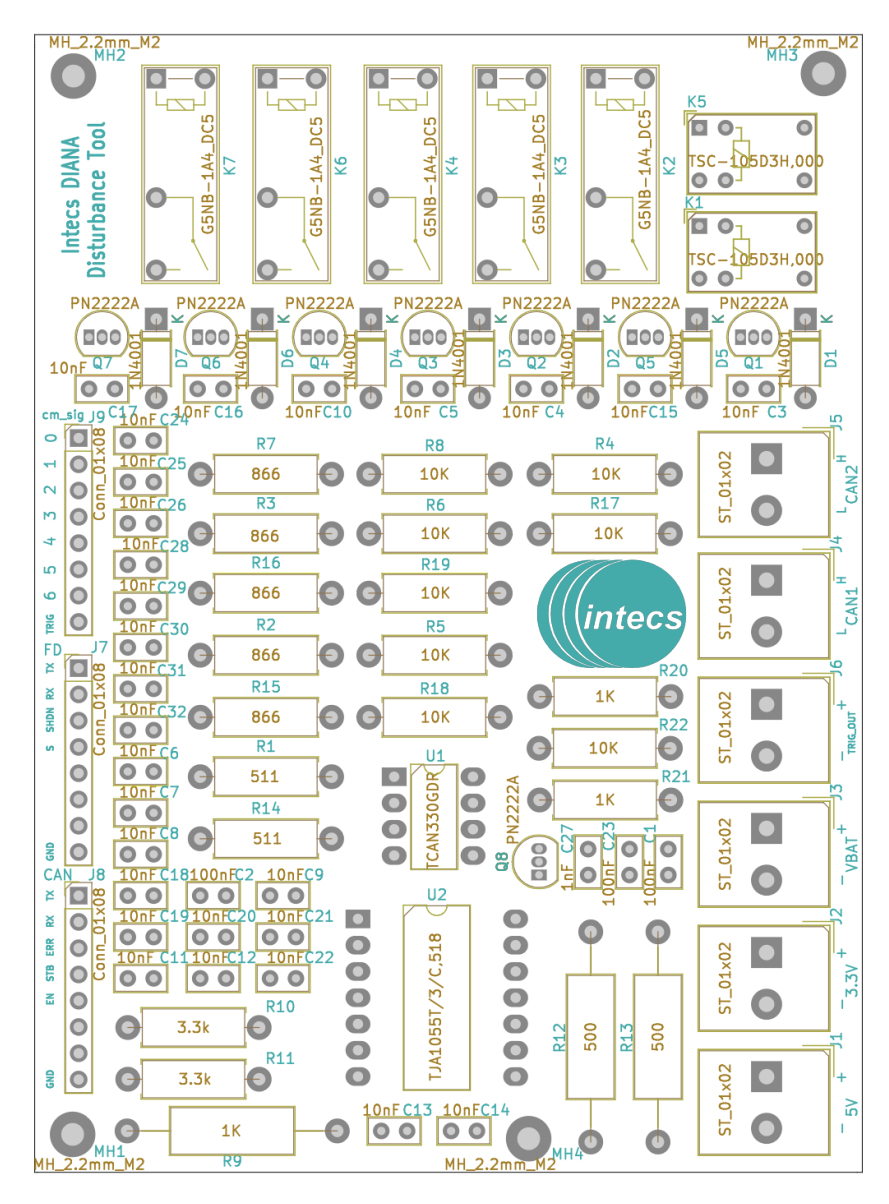

**Figure 5.2:** PCB front view with components footprint and silk layer

For the ease of component mounting and soldering, the vast majority of footprints have been chosen of the [Trough Hole Technology](#page-84-9) [\(THT\)](#page-84-9) type. The two transceivers (U1 and U2 in [Figure 5.2\)](#page-53-0) are the only components available in a small [Surface Mount Device](#page-84-10) [\(SMD\)](#page-84-10) footprint and will be placed with the help of a [SOIC](#page-84-11) to [DIP](#page-82-10) adapter.

PCB tracks were optimized (during the place and routing phase) for the [CAN](#page-82-0) differential lines, trying to keep them as close as possible and of the same global length in order to reduce disturbance.

<span id="page-54-0"></span>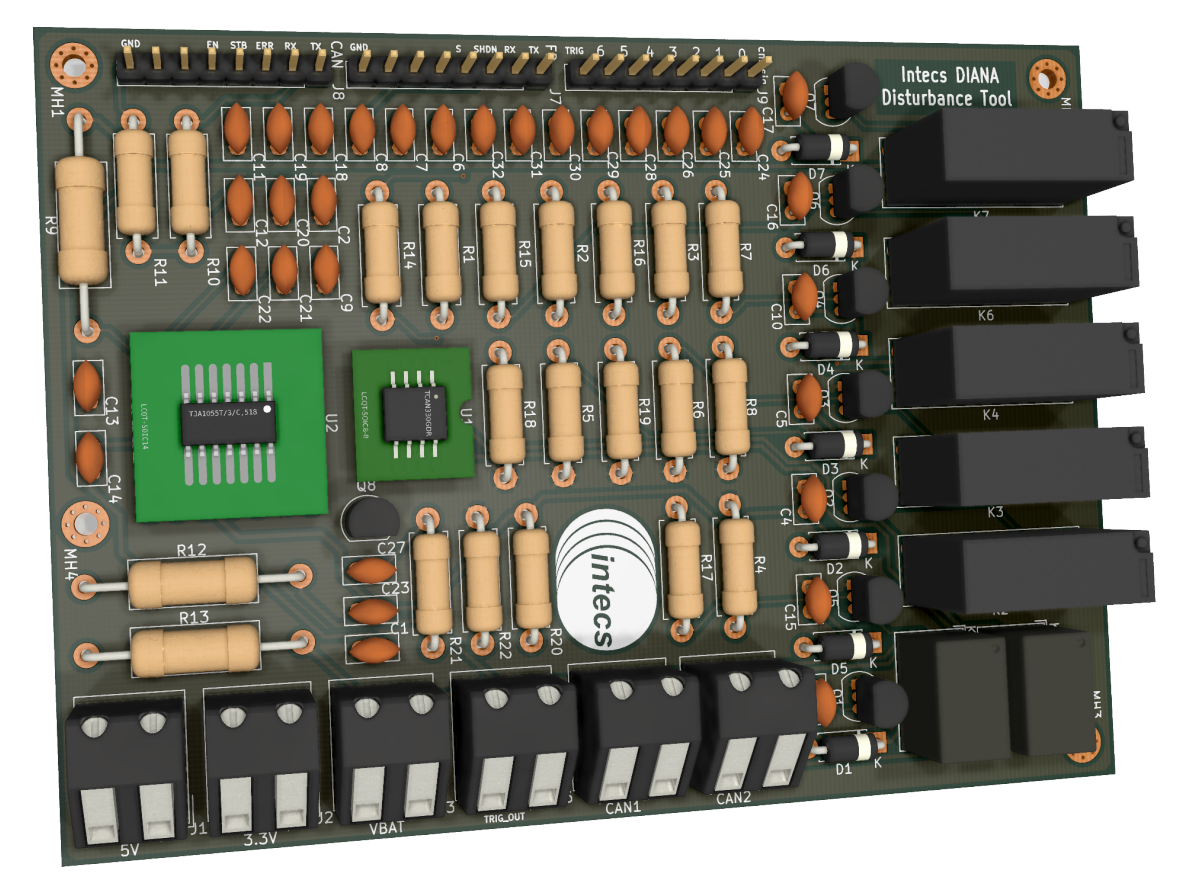

**Figure 5.3:** 3D render of the Disturbance Tool board

The [PCB](#page-83-3) is ready to be manufactured for testing purposes but the arrival of the components is not foreseen before the end of this thesis, which is why it will not be possible to carry out tests on this design. A realistic 3D image have been rendered to give the idea of the finished product (see [Figure 5.3\)](#page-54-0).

## <span id="page-55-0"></span>**Chapter 6**

# **Graphical User Interface**

## **Introduction**

The [Graphical User Interface](#page-83-4) [\(GUI\)](#page-83-4) have been designed in order to simplify testing procedures in absence of the [DIANA](#page-82-3) testbench. Instead of sending commands through the serial terminal, a graphical interface permits to modify the Disturbance Tools settings easily and quickly.

The design took place in a Linux environment with the [GTK](#page-83-5) toolkit but it is compatible with both Linux and Windows Operating Systems. Compiled on Linux with [GCC,](#page-83-6) on Windows with [MSYS2.](#page-83-7) The use of the Glade [Rapid](#page-84-12) [Application Development](#page-84-12) [\(RAD\)](#page-84-12) tool simplifies the graphic interface design process.

## **6.1 Serial Interface**

The libserialport is the library used for managing serial ports in the application. It is written in C, is cross-platform and it was chosen because it is compatible with both Linux and Windows. Is distributed under a [GNU](#page-83-8) [LGPL](#page-83-9) license.

A set of return values have been defined (in the firmware) to agree on the transmission status of a message between the application and the firmware on the Zedboard. The "OK" status is returned when the command sent on serial has been successfully executed. The "KO" message is a general message signalling a failure on the execution of the received command. All the other messages in a 'K<val>' format are error messages and in an 'O<val>' format are success messages. They are codified as can be seen in Listing [8,](#page-56-0) with res val as a list of possible response values and res val ext as a list of descriptions with corresponding indexes.

```
80 ...
81 const char * res_val_ext[] = {"OK", "ERR",
82 "Error while receiving a frame",
83 "Frame received correctly",
84 "Frame sent correctly",
85 "ACK error",
86 "BIT error",
87 "STUFF error",
88 "FORM error",
89 "CRC error",
90 "Error: entering bus off state",
91 "Lost ARBitration error"};
92 const char * res_val[] = {"OK", "KO", "KREC", "OREC", "OSEN", "KACK",
93 "KBIT", "KSTU", "KFOR", "KCRC", "KBOF", "KLAR"};
94 ...
```
**Listing 8:** Serial return values from CANstress\_gui.h

The serial write function is in charge of sending commands to the device and reading the response. If errors occurs on writing, the function will be re-called for a WR\_ERR\_MAX number of times after which, if still not writing, the application will disconnect the device returning a write error. On successful writes, the response is read and parsed, searching for error messages as defined in Listing [8.](#page-56-0) If reads fails for a TO\_ERR\_MAX number of times, the application will disconnect the device returning a timeout error.

The serial check function will be called before each write operation on the

serial device to check if the device is still connected to the pc and responding to commands.

## **6.2 Graphical Interface**

The interface is divided in several windows that will be treated down below. If the application is launched from a terminal, debug messages (such as extended messages on error, full serial communication messages etc.) will be available for debugging purposes.

#### **6.2.1 Connection Window**

At startup the application loads the connection window (see [Figure 6.1\)](#page-57-0), scanning for serial devices connected to the pc and displaying a list of them calling the serial update function.

<span id="page-57-0"></span>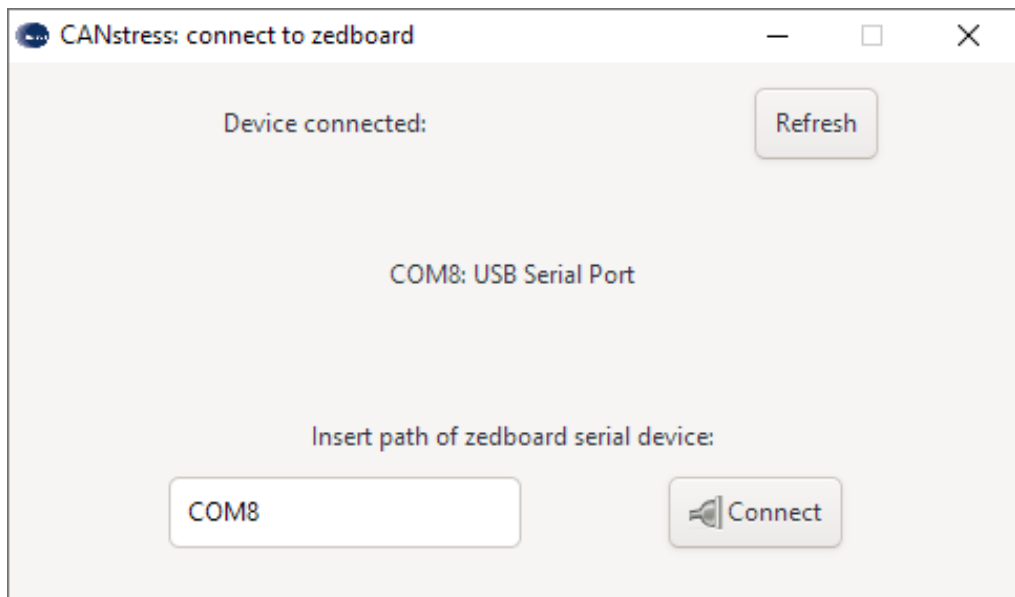

**Figure 6.1:** Screen of the application connection window

To get the list of serial devices connected to the pc, the serial\_update function uses the libserialport library if on a Linux client or a custom made win get devices function that enumerates COM ports using SetupAPI on Windows.

The first device of the list is proposed as device to be connected to (can be manually changed). When clicking the connect button, the serial connect function will be called checking if the name of the device entered is valid (the device exists) and trying to connect to if. On success the connection window will be hidden and the main window will show up.

#### **6.2.2 Main Window**

The main window have a menu bar with four options with a drop down menu:

- **File** allow to reconnect to the serial device (loading the connection window) and to exit from the application. In future version will permit to load configuration files.
- **Configure** give the option to configure the [CAN](#page-82-0) speed, sample point and to reset them, as discussed in [section 4.3](#page-46-1) – [Disturbance Tool Con](#page-46-1)[figuration,](#page-46-1) using the commands shown in Listing [4.](#page-47-1)
- **View** has two check boxes for enabling and disabling the "Debug" perspective and tho show and hide the "Send window" (see [subsection 6.2.3\)](#page-62-0).
- **Help** show the possibility to display the "About" window (see [subsec](#page-62-1)[tion 6.2.4\)](#page-62-1).

A stack with three options permits to switch between the "trigger", "stuff" and "analog" application tabs. To the right three icons will show the status of the three aforementioned functions.

#### **6.2.2.1 Trigger**

The trigger tab allows to easily setup the Disturbance Tool to generate a trigger. Each section of each field could be set with a boolean value "0" or "1" or a "don't care" value "X". This last one will set the mask registers to 0.

<span id="page-59-0"></span>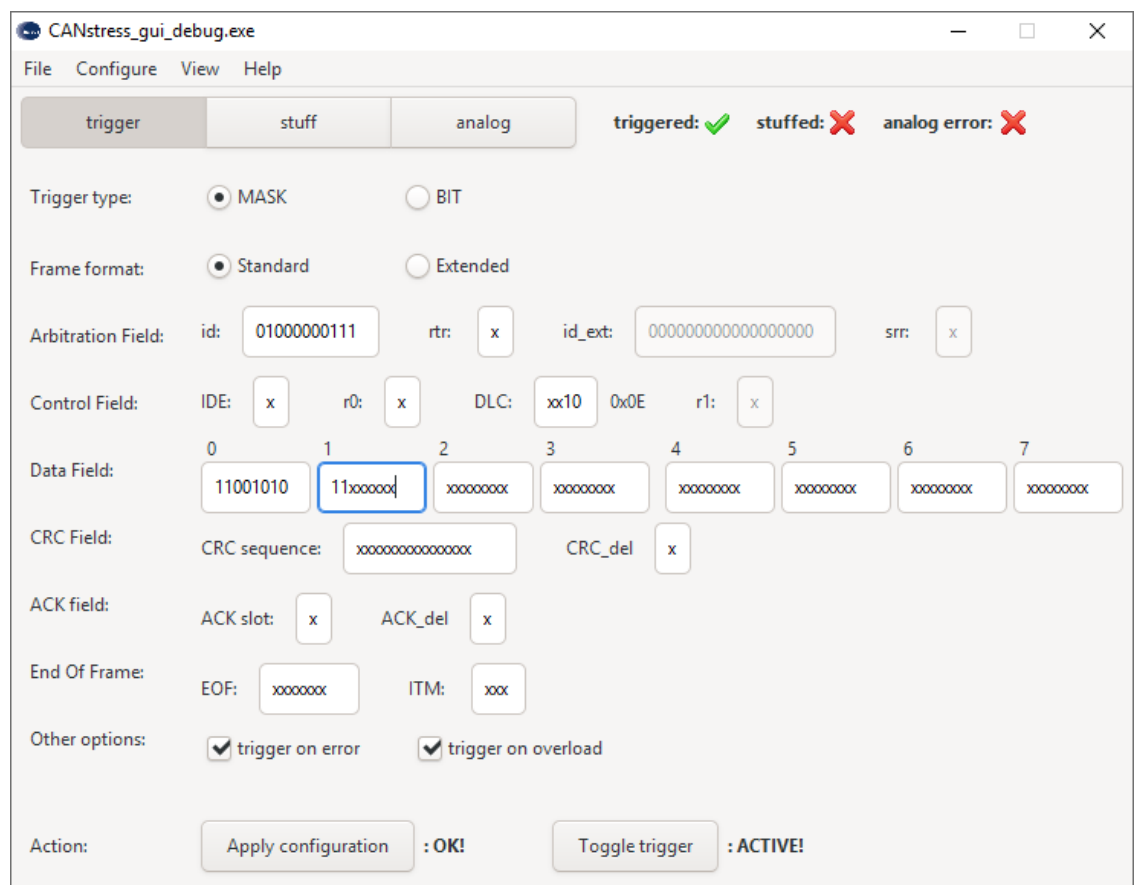

**Figure 6.2:** Screen of the application main window, trigger tab with configuration for test as in [subsubsec](#page-73-0)[tion 7.2.2.2](#page-73-0) – [Trigger Tests](#page-73-0)

Applying the configuration will only set all the registers values into the design. The trigger function can be activated clicking on the "Toggle trigger" button. These two buttons will display a status message on their right side. If the debug perspective is active, values of all registers will be shown on the right side of the application (in [Figure 6.2](#page-59-0) the dubug perspective is disabled for spacing issue). Enabling the BIT triggering will hide all [CAN](#page-82-0) fields and will show the "bit n" field.

#### **6.2.2.2 Stuff**

The stuff tab allows to set the stuff bit number and repetitions and the field after which stuffing should take place. Apply and Toggle buttons functions as said above. In [Figure 6.3](#page-60-0) the debug perspective is active and shows the value of the logic and the out registers lines.

<span id="page-60-0"></span>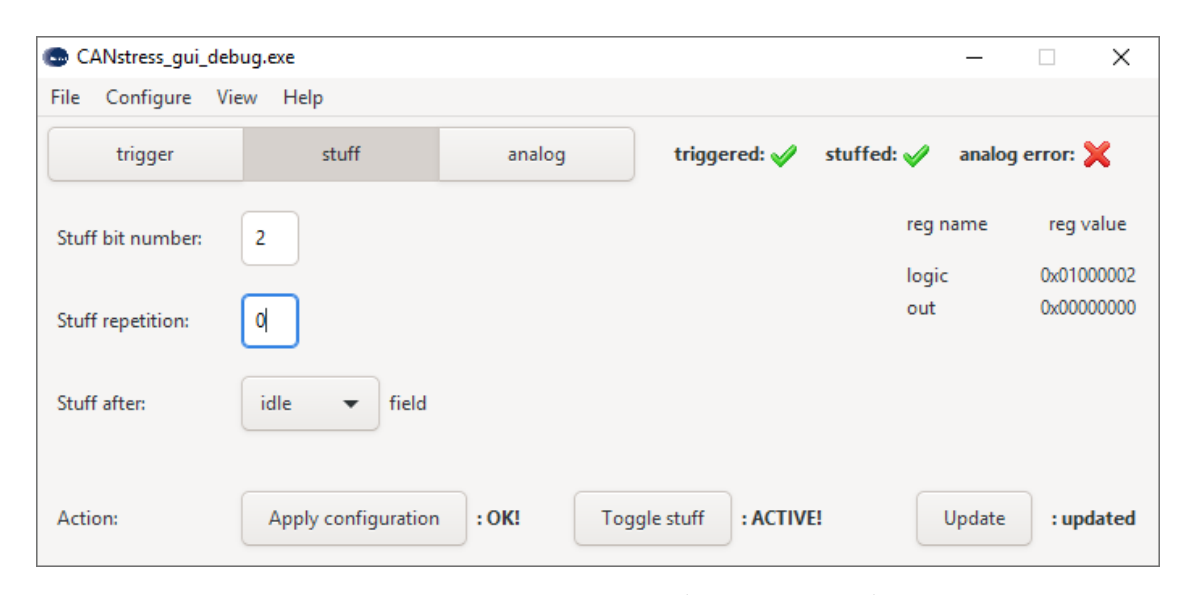

Figure 6.3: Screen of the application main window, stuff tab (debug view active) with configuration for test as in [subsubsection 7.2.2.3](#page-75-0) – [Logic Error Tests](#page-75-0)

#### **6.2.2.3 Analog**

The analog tab provides three check boxes for the shorting and two for the open circuit errors (see [Figure 6.4\)](#page-61-0). Apply and Toggle buttons functions as said above. The debug perspective will show the relays and the out registers lines.

<span id="page-61-0"></span>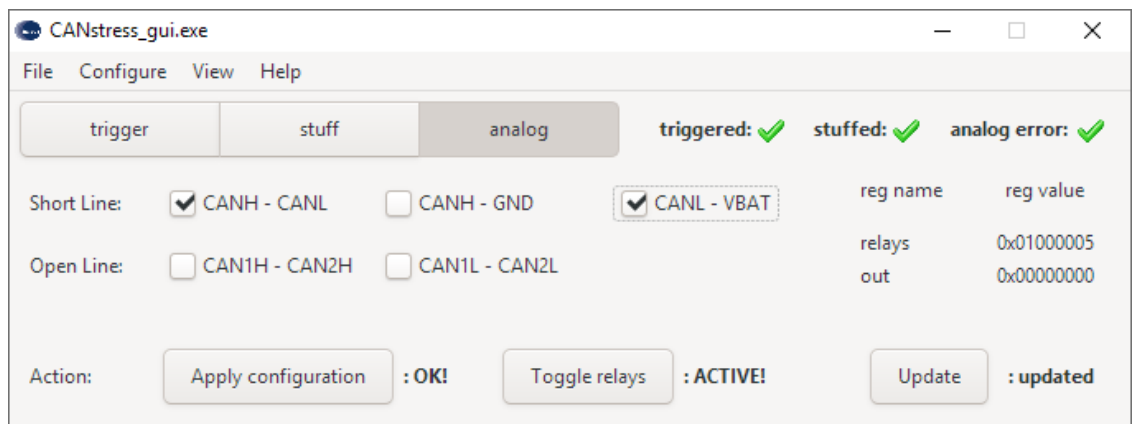

Figure 6.4: Screen of the application main window, analog tab (debug view active) with analog error activated (trigger and stuff are active too).

<span id="page-61-1"></span>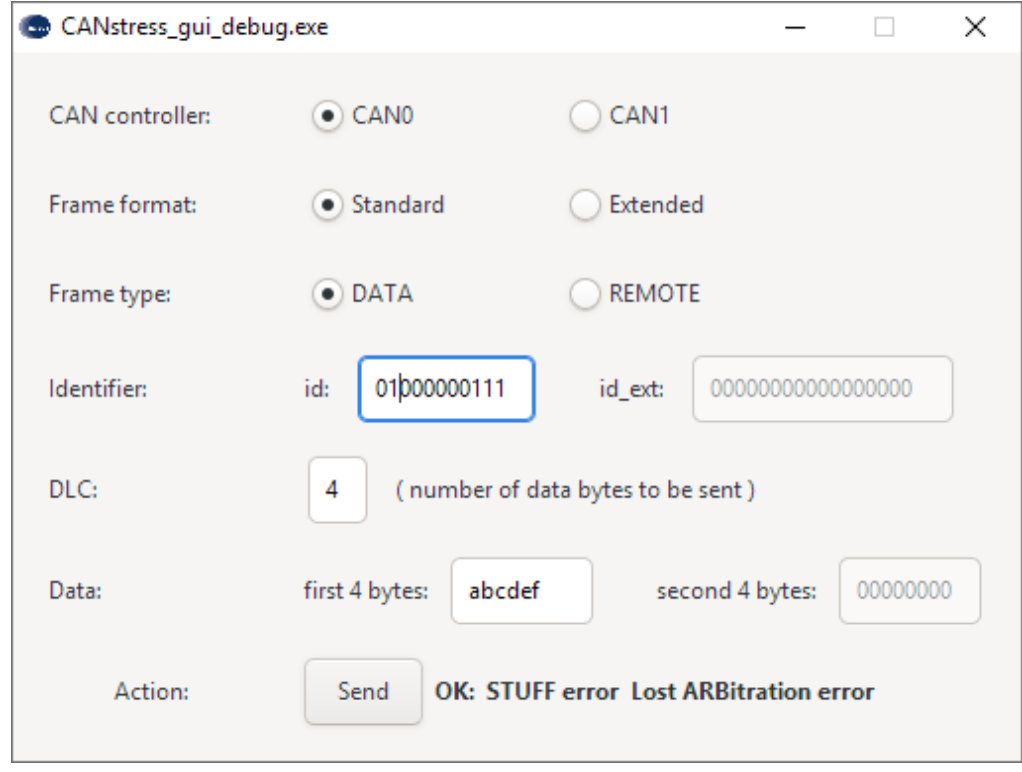

Figure 6.5: Screen of the application send window, with configuration for test as in [subsubsection 7.2.2.3](#page-75-0) – [Logic Error Tests.](#page-75-0) Message has been sent correctly (OK), Stuffing error and Lost Arbitration error are reported

#### <span id="page-62-0"></span>**6.2.3 Send Window**

The send window allows to send [CAN](#page-82-0) messages choosing between the "CAN0" and "CAN1" as transmitting controllers. Both data and remote frames can be sent and standard and extended [CAN](#page-82-0) formats can be chosen. Send status is reported rigth to the Send button. Eventual errors are reported too. See [Figure 6.5](#page-61-1) for more details.

#### <span id="page-62-1"></span>**6.2.4 About Window**

The about window [\(Figure 6.6\)](#page-62-2) shows information about the GUI application version, copyrights and credits.

<span id="page-62-2"></span>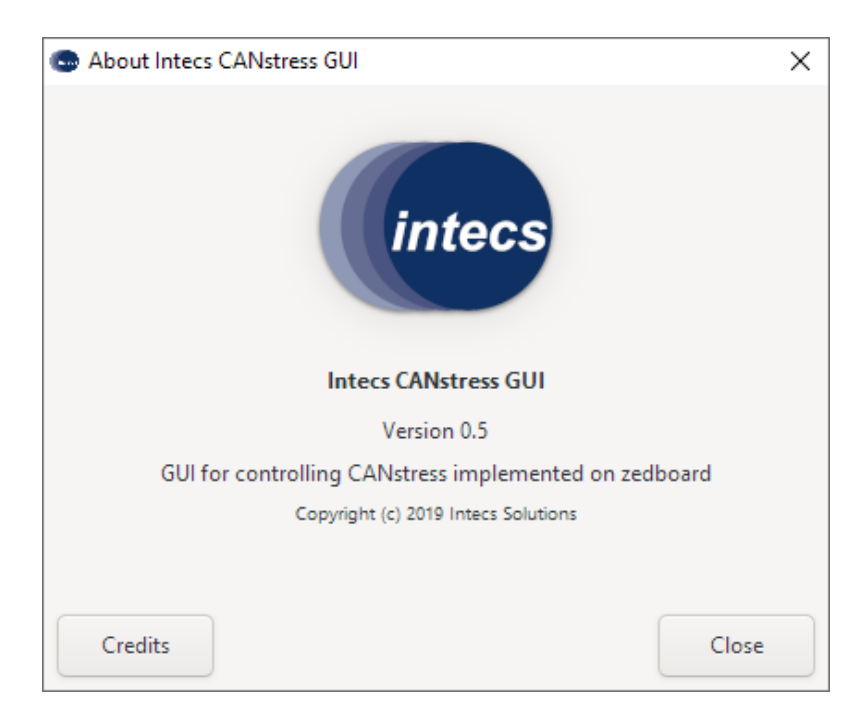

**Figure 6.6:** Screen of the application about window

## <span id="page-63-0"></span>**Chapter 7**

# **Verification**

## **Introduction**

Verification have been performed in two phases: on the digital design at an early stage of the project and on the whole design, including hardware (not the [PCB\)](#page-83-3), when the project was complete.

## **7.1 Behavioral Verification**

Behavioral verification have been performed on Vivado as a simulation of components behavior. Each of the five components of the digital design have been tested separately and will be treated below.

#### <span id="page-63-1"></span>**7.1.1 Sniffer Testbench**

The sniffer was the first module to be developed and the most complex to be tested separately. A procedure called send\_frame is used to receive a stream of bits (the frame to be sent) and convert it into a [CAN](#page-82-0) messages, taking into accounts stuffing bits and interframe space.

In [Figure 7.1](#page-64-0) an example waveform of a [CAN](#page-82-0) message is shown at a transmission speed of 1000 Kbit/s. The new\_frame signal rises at the detection of the [SOF](#page-84-13) bit and activates the bit counter (bit\_n signal) and the other functions. Even if the bit counter value ( $bit_n$ ) is not always readable in the figure, we can see that it does not update when a stuffing bit is detected on the bus. When the field ready signal rises, the previous field on the bus is finished and a new field begins. The value of the previous field is available in the field value signal until the end of the current (next) field. For example when the field is 9 (data field) we can see that the field value is 1 because it refers to the previous field, the [DLC,](#page-82-11) and its value is correct, since only one byte of data is being transmitted.

<span id="page-64-0"></span>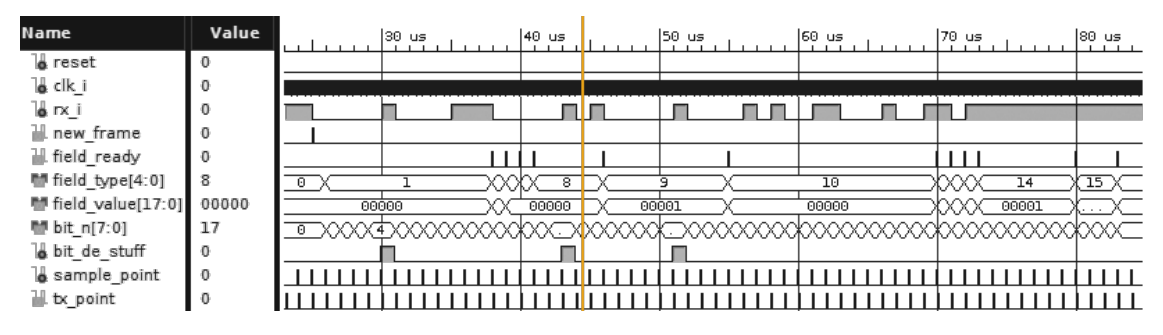

**Figure 7.1:** Waveform from sniffer testbench:  $ID=0x07$ , data=0x00, crc=0x2989

Some test cases have been chosen trying to send different frames (standard and extended, data and remote) with different payloads and data length at different [CAN](#page-82-0) speeds. Some tests were performed causing [CRC](#page-82-8) errors, [ACK](#page-82-7) errors and generating overload and error frames. Messages were sent out of sync (waiting a time different than a period) to check the hard sync and soft sync capabilities. All tests passed successfully.

#### **7.1.2 Trigger Testbench**

The testbench of the trigger logic includes the sniffer too. It is necessary to generate all the signals needed for the correct functioning of the trigger logic. A registers\_forced signal of type register\_type is used to emulate the

<span id="page-65-0"></span>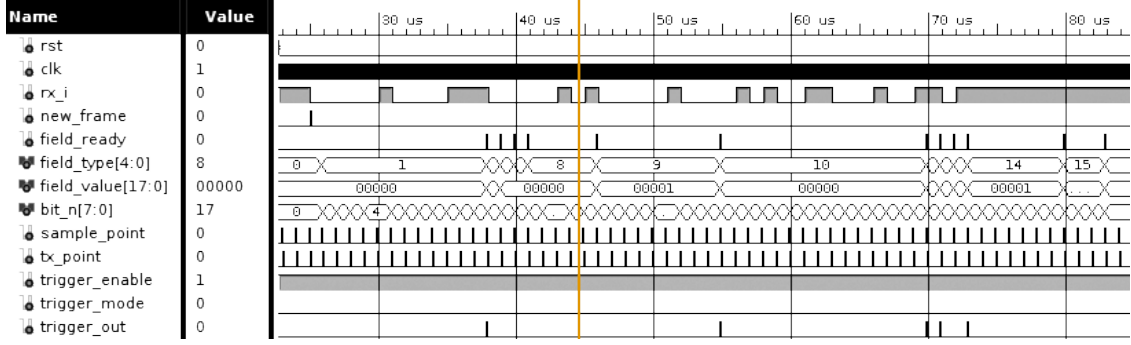

register file, not used in this testbench.

**Figure 7.2:** Waveform from trigger testbench: ID=0x07, data=0x00, crc=0x2989

```
209
210 – mask_trigger, forcing register value
211 registers_forced(arb_addr) <= x"001c0000"; – id1 match
212 registers_forced(arb_addr+1) <= x"1ffc0000"; – id1 masked
213 registers_forced(ctrl_addr) \langle = x \rangle"00000000";
214 registers_forced(ctrl_addr+1) \leq x''000000000";
215 registers_forced(data_addr1) <= x"00000000"; – data match
216 registers_forced(data_addr1+1) <= x"000000ff"; – data mask enable
217 registers_forced(data_addr2) <= x"00000000";
218 registers_forced(data_addr2+1) \leq x''000000000";
219 registers_forced(crc_addr) <= x"0000a989"; – crc and del match
220 registers_forced(crc_addr+1) <= x"0000ffff"; – crc and del enable
221 registers_forced(ack_addr) <= x"00000003"; – ack and del match
222 registers_forced(ack_addr+1) <= x"00000003"; – ack and del enable
223 registers_forced(end_addr) <= x"00000000";
224 registers_forced(end_addr+1) \leq x''000000000";
225 ...
```
Listing 9: Line of code in trigger\_logic\_tb.vhd for register configuration for the output in [Figure 7.2](#page-65-0)

In [Figure 7.2](#page-65-0) the same frame of the figure in the sniffer testbench is sent. Before that, registers have been configured as in Listing [9](#page-65-1) to trigger on id1 match at value 0x07, data match with value 0x00, [CRC](#page-82-8) match with value 0x2989 and [CRC](#page-82-8) delimiter match (the value in register is different because it includes the 1 of the del value), trigger on [ACK](#page-82-7) bit and [ACK](#page-82-7) delimiter bit. From the figure we can see that the trigger\_out is actually generated at the end of the field of type 1 (id1), 9 (data), 10 [\(CRC\)](#page-82-8), 11 [\(CRC](#page-82-8) del) and 13 [\(ACK](#page-82-7) del). The trigger is not generated on the [ACK](#page-82-7) bit (12) because the trigger value was set to 1 but the actual value was 0.

Other test cases have been chosen trying a wide variety of different values for the various field of different [CAN](#page-82-0) frames (data, remote, extended etc). Trigger have been tested also on erroneous [CAN](#page-82-0) messages that generates error frames or overload frames. Trigger at a bit number have been tested too. All behavioral test were performed successfully.

#### **7.1.3 Logic Error Testbench**

The testbench for the logic error generator module includes the sniffer component for the generation of some useful signals. The send\_frame procedure (used in the [Sniffer Testbench\)](#page-63-1) is used to send [CAN](#page-82-0) messages on the bus (signal tx) emulating a transmitting controller. The logic error module transmits on the signal tx stuff. Another procedure called error check is in charge of reading the bus and checking the [CAN](#page-82-0) stuffing rule (see [subsub](#page-20-0)[section 1.4.3.7](#page-20-0) – [Error Detection and Signalling](#page-20-0) for errors info). If stuffing rule is violated, it generates an error frame on the tx err signal, acting like a controller. The error signal is high for the whole duration of the error frame. The final transmission on the bus will be the combination (logic or, due to [CAN](#page-82-0) specifications) of three values: the signal of the transmitting controller (tx), the dominant bits eventually injected by the logic error module and a third controller generating the error frame. This resulting signal is called can\_bus.

In [Figure 7.3](#page-67-0) a behavioral simulation of a test case is shown. The module has been configured to generate 8 stuffing bits (no repetitions) after the field 1 (id1). The configuration register is therefore written at its logic address with the value  $0x00010008$  (see [subsection 3.1.5](#page-37-1) – [Configuration Registers](#page-37-1) for register info). After the module activation a frame is sent on the [CAN](#page-82-0)

<span id="page-67-0"></span>

| Name                 | Value |    | $20 \text{ us}$ |                                                                      | 30 us .  |       | 40 us .         |      | $50 \text{ us}$ |       | 60 us . |                |       |       | 70 <mark> </mark> us <sub>. - 1</sub> | $80 \text{ us}$ |
|----------------------|-------|----|-----------------|----------------------------------------------------------------------|----------|-------|-----------------|------|-----------------|-------|---------|----------------|-------|-------|---------------------------------------|-----------------|
| $\bullet$ rst        | 0     |    |                 |                                                                      |          |       |                 |      |                 |       |         |                |       |       |                                       |                 |
| $\bullet$ clk        |       |    |                 |                                                                      |          |       |                 |      |                 |       |         |                |       |       |                                       |                 |
| $\bullet$ can bus    |       |    |                 |                                                                      |          |       |                 |      |                 |       |         |                |       | - IF  |                                       |                 |
| $\bullet$ tx         |       |    |                 |                                                                      |          |       |                 |      |                 | г     |         |                |       | ∕ ا ، |                                       |                 |
| o tx_stuff           |       |    |                 |                                                                      |          |       |                 |      |                 |       |         |                |       |       |                                       |                 |
| bit_de_stuff         |       |    |                 |                                                                      |          |       |                 |      |                 | п     |         |                |       |       | п                                     |                 |
| o tx_err             |       |    |                 |                                                                      |          |       |                 |      |                 |       |         |                |       |       |                                       |                 |
| $e$ error            |       |    |                 |                                                                      |          |       |                 |      |                 |       |         |                |       |       |                                       |                 |
| <b>a</b> new frame   |       |    |                 |                                                                      |          |       |                 |      |                 |       |         |                |       |       |                                       |                 |
| <b>o</b> field ready |       |    |                 |                                                                      |          |       |                 |      |                 |       |         | $\blacksquare$ |       |       |                                       |                 |
| ₩ field_type[4:0]    | 8     | ō  |                 |                                                                      | xxxx s > |       | $\overline{16}$ | ITX) |                 |       |         | XXXX           | ड     |       | э                                     |                 |
| ₩ field value[17:0]  | 00000 |    | 00000           |                                                                      |          | 00000 |                 |      |                 | 00007 |         |                | 00000 |       | 00001                                 |                 |
| <b>M</b> bit n[7:0]  | 11    | 00 |                 | 1000kT100000000kV00C <b>X</b> 0000kV00000000kV0000000T100b000000000C |          |       |                 |      |                 |       |         |                |       |       |                                       | 010000C         |
| sample point         | 0     |    |                 |                                                                      |          |       |                 |      |                 |       |         |                |       |       |                                       |                 |
| o b. point           |       |    |                 |                                                                      |          |       |                 |      |                 |       |         |                |       |       |                                       |                 |
| stuff complete s     |       |    |                 |                                                                      |          |       |                 |      |                 |       |         |                |       |       |                                       |                 |

Figure 7.3: Waveform from logic error testbench with error generated after id1

BUS. Stuffing begins after the first field (stuffing from the rtr1) and continues until the first stuffing bit is not generated as recessive. Here the controller reading the bus (error\_check procedure) acknowledge the stuff error and starts transmitting the error frame. The sniffer notices the error too (field type=16, error frame). As soon as the stuff finishes, even if the stuffing bits have become bits of the error frame, the logic error module signals the end of the stuffing procedure raising the stuff complete signal which will remain high until a new configuration (de-activation and activation) of the module. When the error message finishes, the transmitting controller retries the transmission of the previous message on the bus, as it would do a real controller.

This testing procedure have been used for testing the error generation (and the behavior of the sniffer at error reception). Tests on stuffing different [CAN](#page-82-0) messages at different positions (field) with different stuff bit length and repetitions have been performed to ensure the correct behavior of the digital design.

#### **7.1.4 Register Test**

Register verification have been performed on a separated Vivado Block Design that can be seen in [Figure 7.4.](#page-68-0) The design includes a Zynq processing system with a similar configuration to the one in the digital design (see [sec](#page-40-0)[tion 3.2](#page-40-0) – [ZYNQ Processing System\)](#page-40-0). The config\_registers is the register file component used in the digital design (see subsection  $3.1.5 -$ [Configura](#page-37-1)[tion Registers\)](#page-37-1) and is the device under test.

<span id="page-68-0"></span>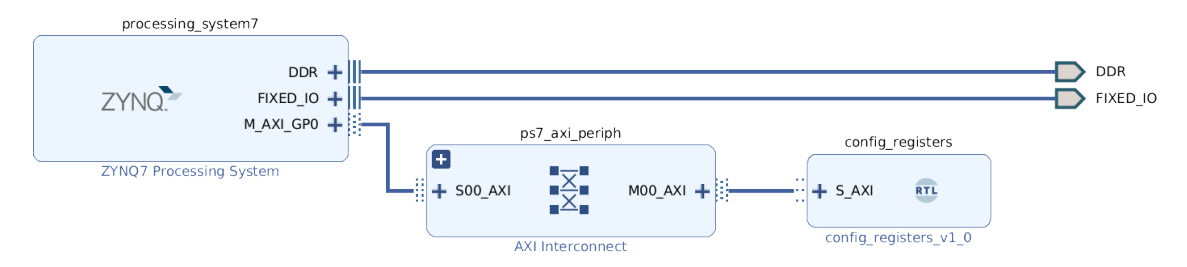

Figure 7.4: Block Design of the configuration register digital design

To test the correctness of the AXI4 Lite protocol implementation, the design have been synthesized and uploaded on the Zedboard with a test firmware. The firmware is in charge of writing different values in the register at different address offset and then reading them back to check the consistency. Tests have been performed with different system clock speeds and writing to the read-only register have been tested too.

For the purpose of this test the functions used to read and write a register (get\_register and set\_register) and to enable and disable it (write 1 or 0 in the first byte) have been developed and are used in the final version of the firmware.

## **7.2 Hardware Verification**

Hardware verification have been performed using the two [CAN](#page-82-0) controllers integrated in the firmware design (included specifically for this purpose, see [Figure 7.5\)](#page-69-0), since it was not possible to prepare a complete test platform with the [DIANA](#page-82-3) and an [ECU](#page-82-9) (device under test).

<span id="page-69-0"></span>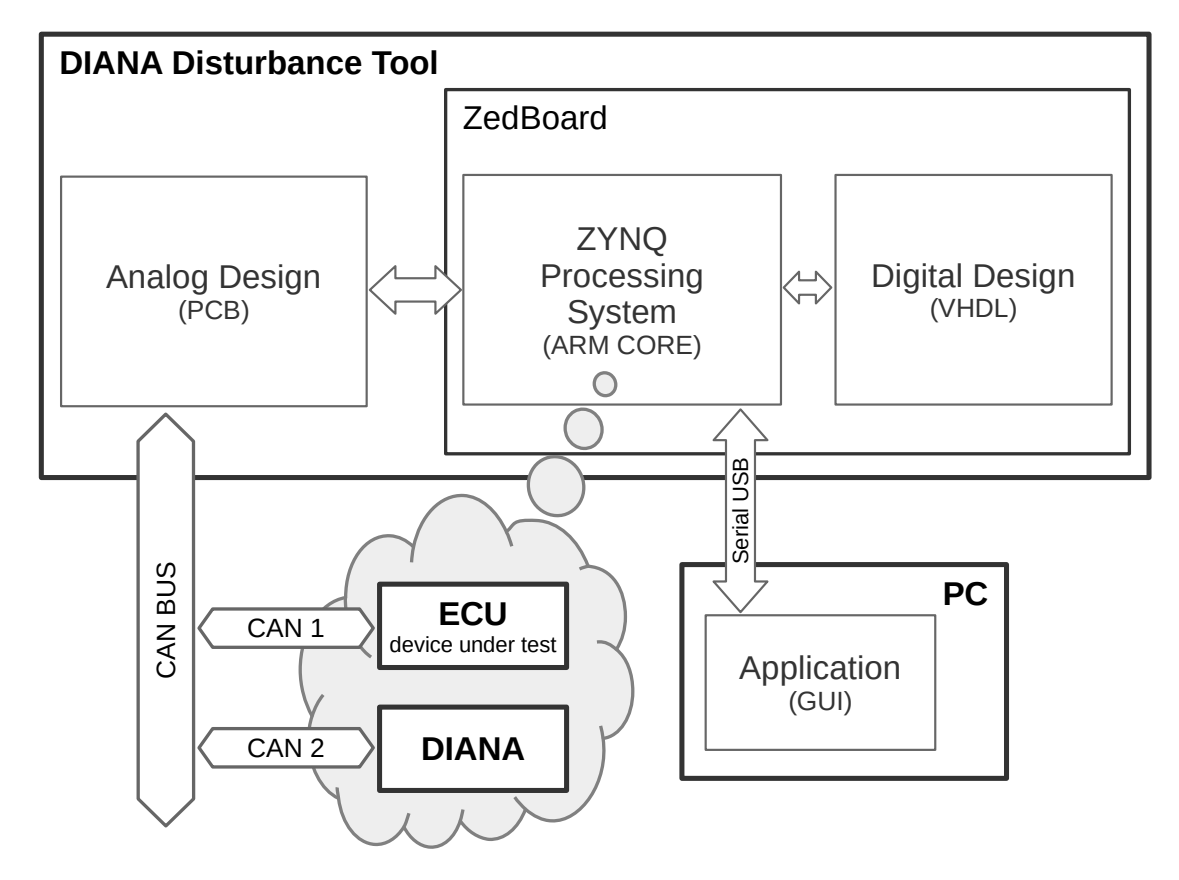

**Figure 7.5:** CAN controllers inside the Zedboard

Messages are sent from the application (serial commands could be used too) and will tell the integrated controller to generate the appropriate [CAN](#page-82-0) frame on the Zedboard dedicated output pins. Three [CAN](#page-82-0) transceiver boards (based on a TJA1051 chip) are used to interconnect the two controllers and the sniffer to the [CAN](#page-82-0) BUS as can bee seen in [Figure 7.6.](#page-70-0)

<span id="page-70-0"></span>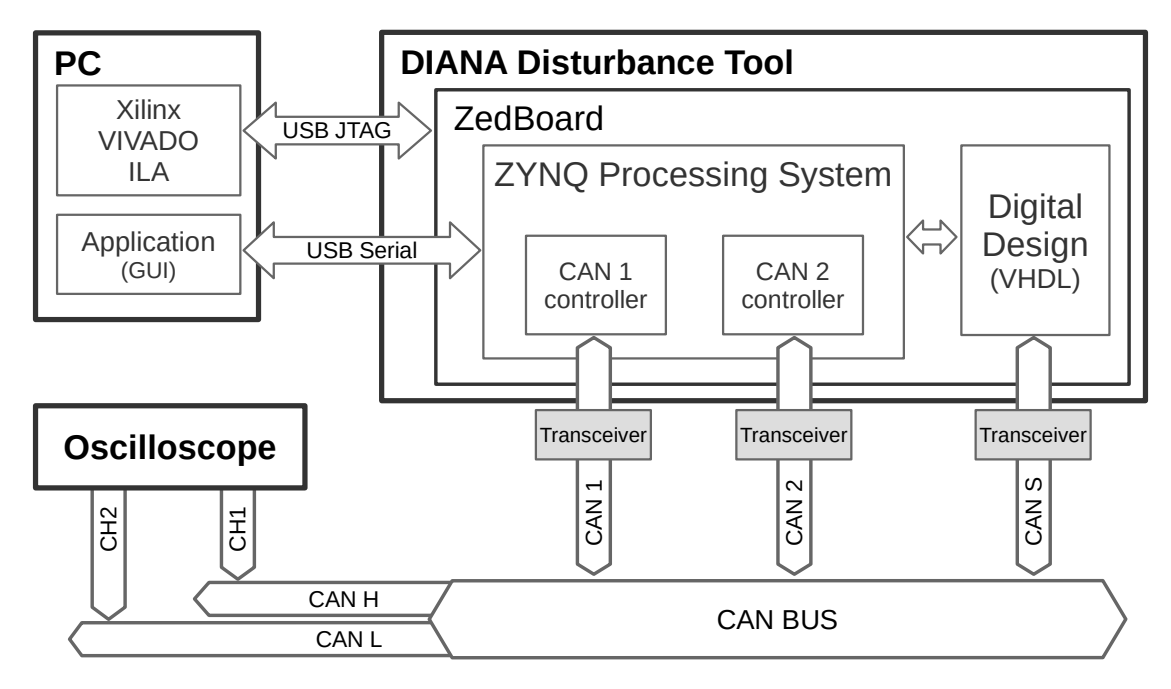

**Figure 7.6:** System configuration for Hardware testing with external transceiver boards

#### **7.2.1 Integrated Logic Analyzer**

Messages and some other digital design signals can be tracked in the Vivado application by means of the Xilinx [Integrated Logic Analyzer](#page-83-10) [\(ILA\)](#page-83-10). It is an [IP,](#page-83-0) inserted in the design at the synthesis stage, that acts like a logic analyzer. It allows to monitor internal signals otherwise not visible and its activation can be triggered by a signal equation or edge transition.

Introducing the logic analyzer in the design, the number of [FPGA](#page-83-1) LUTs increased from 1 713 to 8 235, not a problem for the Zynq 7020 that have 53 200 LUTs, with an utilization factor of 15%. The current settings allow to start the monitoring when a new frame is detected (rising edge of the new\_frame signal) and to access some signals (such as the sample and tx points, field ready, type and values, etc) for debugging purposes. Choosing a sample data depth of  $2^{16} = 65536$  for the [ILA,](#page-83-10) the utilization of the Programmable Logic

block ram (BRAM) reaches the 71%. This means that increasing the data depth to the next step  $(2^{17} = 131072)$  is not possible since there are not enough BRAM (reducing the number of monitored signals could be a solution but it would reduce the visibility within the design).

Because the [ILA](#page-83-10) is synchronous to the design and the system clock is chosen at [1](#page-84-0)60 MHz, the monitoring bus time<sup>1</sup>  $t_{ILA}$  is of:

$$
t_{ILA} = data\_depth \times \frac{1}{f_{clk}} = \frac{2^{16}}{160 \; MHz} \approx 409,6 \; \mu s \tag{7.1}
$$

With a maximum [CAN](#page-82-0) frame length of 1[2](#page-84-0)8 bits for an extended message<sup>2</sup> and taking into account (in the worst case) a maximum number of 26 stuffing bits and 3 interframe spacing bits, the maximum Data Rate (*DR*) for different speeds would be:

$$
DR_{speed} \ge \frac{speed (Kbit/s)}{max\_num\_of\_bits\_in\_frame} = \frac{speed (Kbit/s)}{128 + 26 + 3}
$$
  
\n
$$
DR_{125} \ge \frac{125 \text{ Kbit/s}}{157} \approx 796 \text{ frames/s} \qquad t_{fr_{125}} \approx 1256 \text{ }\mu s
$$
  
\n
$$
DR_{250} \ge \frac{250 \text{ Kbit/s}}{157} \approx 1592 \text{ frames/s} \qquad t_{fr_{250}} \approx 628 \text{ }\mu s \qquad (7.2)
$$
  
\n
$$
DR_{500} \ge \frac{500 \text{ Kbit/s}}{157} \approx 3184 \text{ frames/s} \qquad t_{fr_{500}} \approx 314 \text{ }\mu s
$$
  
\n
$$
DR_{1000} \ge \frac{1000 \text{ Kbit/s}}{157} \approx 6369 \text{ frames/s} \qquad t_{fr_{1000}} \approx 157 \text{ }\mu s
$$

<sup>&</sup>lt;sup>1</sup>The time that elapses between the trigger (if chosen at the beginning of the window) until the memory is completely full.

<sup>2</sup>The maximum length is calculated, for an extended message with 8 bytes of data, summing the number of bits field by field as  $1+11+1+1+18+1+2+4+64+15+1+1+7 =$ 128 bits.
With their inverse being the maximum time that a frame takes to be transferred  $(t_{fr})$  for different speeds. Being the [ILA](#page-83-0) monitoring time of  $409,6\mu s$ , using speeds of 125 *Kbit/s* and 250 *Kbit/s* does not allow to see the entire [CAN](#page-82-0) frame if it is too long while using 1000 *Kbit/s* permits to see on average three long frames (2,6 in the worst case). That is why the maximum speed is used for the majority of the tests performed.

### **7.2.2 Hardware Tests**

Tests with hardware have been performed with test cases similar to the behavioral ones. The use of an oscilloscope connected to both CANH and CANL signals confirmed the correct functioning of the [ILA](#page-83-0) and allows to see the analog [CAN](#page-82-0) BUS waveforms (connection diagram in [Figure 7.6\)](#page-70-0).

Down below are reported some test cases for the different digital design modules. Other tests have been performed with extended messages, multiple data values and length, remote message and various other configurations, trying different modules at the same time.

#### **7.2.2.1 Sniffer Tests**

Sniffer have been tested sending various [CAN](#page-82-0) messages and checking their correct reception and analysis (retrieving of the field values) with the help of the [ILA](#page-83-0) and the oscilloscope. The integrated [CAN](#page-82-0) controllers have been tested with this method at the same time.

As an example, a simple [CAN](#page-82-0) message can be seen in [Figure 7.7](#page-73-0) (is the same example of the sniffer and trigger behavioral testbench). Here is shown how the two integrated [CAN](#page-82-0) controllers work. The CAN0 device is the one transmitting on the BUS and both the CAN1 and the sniffer (signal  $rx$  i) are receiving the information. In the [ACK](#page-82-1) slot CAN0 is transmitting a recessive

<span id="page-73-0"></span>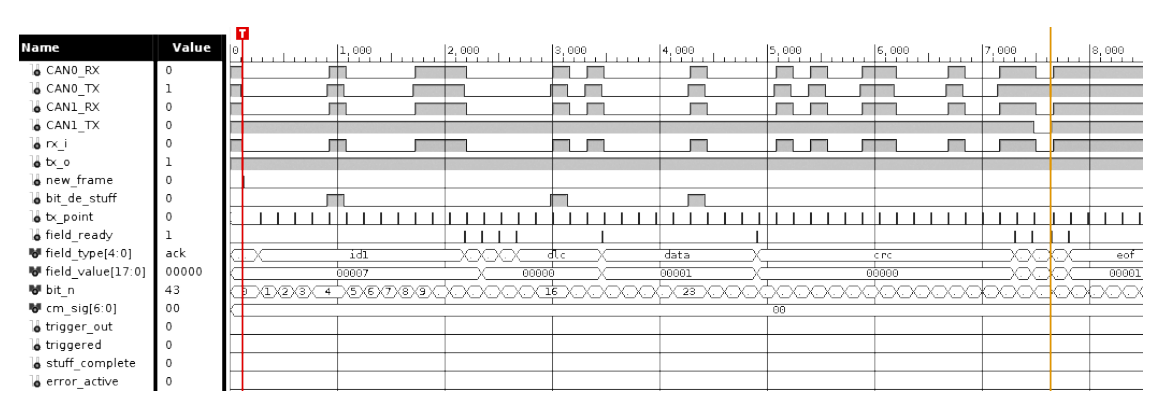

**Figure 7.7:** Waveform from ILA, transmission of a CAN message.

bit while CAN1 is overwriting with a dominant value, resulting a 0 in all RX signals, communicating to the transmitting controller the correct reception of the message.

#### **7.2.2.2 Trigger Tests**

The trigger module have been tested trying the generation of triggers with different masks in every [CAN](#page-82-0) field. Bit triggering have also been tested at different positions.

As a test case for testing trigger functionalities, the application have been setup with the following settings (see [Figure 6.2](#page-59-0) for a view of the application window):

- id1: 01000000111
- DLC: xx10
- data0(0): 11001010 (hex 0xCA)
- data $0(1)$ : 11xxxxxx

The application debug terminal returned the registers configuration values that can be seen in Listing [10,](#page-74-0) confirming the correct application of values and masks.

7 – Verification

<span id="page-74-0"></span>

| Writing configuration: |                           |  |                   |
|------------------------|---------------------------|--|-------------------|
| arb:                   | $0x081C0000$ , arb m:     |  | 0x1FFC0000.       |
|                        | ctrl: 0x00000002, ctrl m: |  | $0x$ FFFFFFC3.    |
| data0:                 | 0x0000C0CA, data0 m:      |  | $0x0000C0FF$ .    |
| $data1$ :              | $0x00000000$ , data1_m:   |  | 0x00000000.       |
| $crc$ :                | 0x00000000, crc m:        |  | $0x$ FFFF0000.    |
| ack:                   | 0x00000000, ack m:        |  | OxFFFFFFFFC.      |
| end:                   | 0x00000000, end m:        |  | $0x$ FFFFFC $00.$ |
|                        |                           |  |                   |

**Listing 10:** Terminal message from GUI on trigger application button press

In [Figure 7.8](#page-74-1) is shown the [ILA](#page-83-0) waveforms when sending a message with id1=0x207, DLC=0x02 and data=0x0000CAFE. A correct trigger\_out signal is risen after the id1 (match of the exact value), after the DLC (match of value with mask), after the first data byte (complete match of value 0xCA) and after the second data byte (mask match with value 0xFE). The triggered signal is risen after the first trigger and will remain high until a new frame is received.

<span id="page-74-1"></span>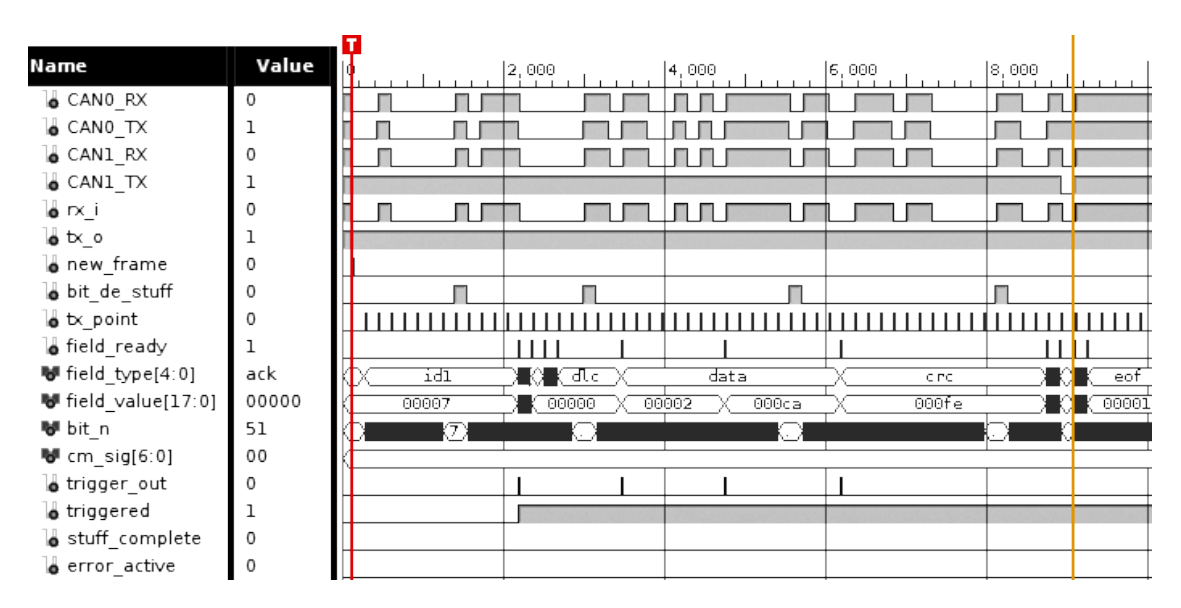

**Figure 7.8:** Waveform from ILA, triggering on a CAN message

#### **7.2.2.3 Logic Error Tests**

Tests for the Logic Error generation module have been performed trying different configurations, stuffing every [CAN](#page-82-0) field (one at a time) with different number of stuff bits for different repetition times. In this way several errors can be generated: stuffing a fixed bit (such as reserved or delimiters) with an illegal value will generate form errors, stuffing on  $CRC$  field could<sup>[3](#page-84-0)</sup> generate [CRC](#page-82-2) errors, stuffing a stuff bit will generate a stuff error (see [subsubsec](#page-20-0)[tion 1.4.3.7](#page-20-0) – [Error Detection and Signalling](#page-20-0) for errors description).

<span id="page-75-0"></span>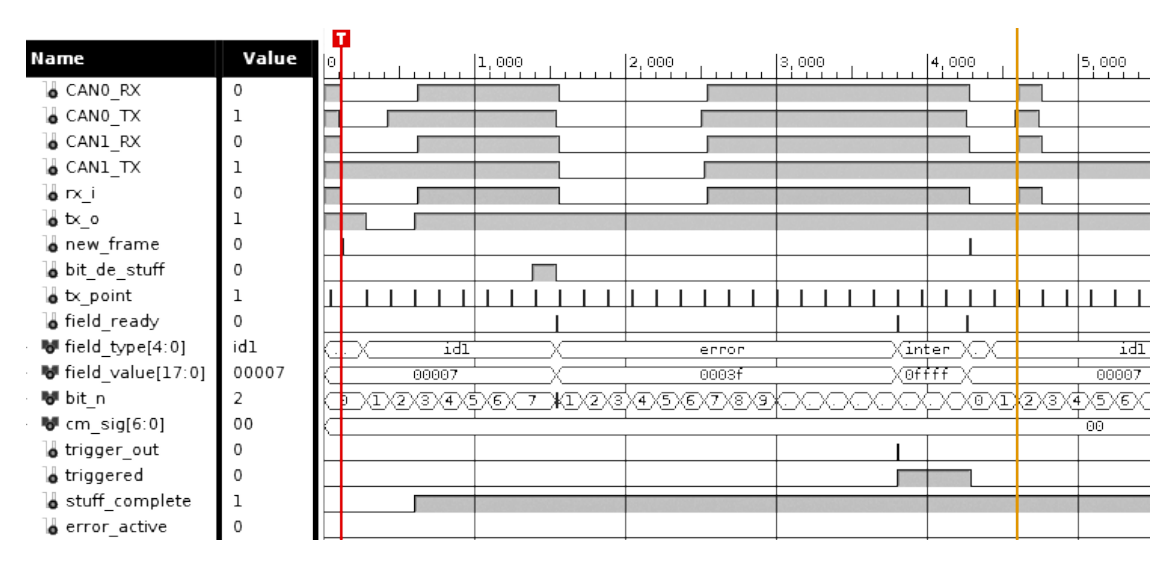

**Figure 7.9:** Waveform from ILA, logic error on a CAN message

The test case shown in [Figure 7.9](#page-75-0) uses the trigger function to generate a trigger signal on error frames and the logic error module to inject dominant bits on the message (see [Figure 6.3](#page-60-0) for a view of the application window). The stuffing is set to start after the idle field (so the id1 field will be stuffed) and two stuffing bits will be sent only one time (no repetitions). The message sent have an  $id1=0x0207$  so that the second bit is 1 and will be stuffed (see

<sup>&</sup>lt;sup>3</sup>If the transmitting controller detects that the bit on the bus is different from the one it want to transmit, it will generate a bit error before the completion of the [CRC](#page-82-2) field (neglecting an eventual [CRC](#page-82-2) error).

[Figure 6.5](#page-61-0) for a view of the send window). The tx o signal (transmission signal from the logic error component) starts at the beginning of the id1 field (in sync with the  $tx$  point) and lasts 2 [CAN](#page-82-0) bit time. When stuffing ends (no repetitions have been set) the stuff\_complete signal rises and will be high until the next configuration of the logic error module.

```
> send 0 0 0 207 8 CAFECAFE 01234567
INT: CAN0–– Stuff ERROR detected –n1–––
KSTU01
INT: CAN0–– Lost bus arbitration ––––
KLAR0
INT: CAN1–– Stuff ERROR detected –n2–––
KSTU12
STU error from CAN0
LAR error from CAN0
CAN0 sent a frame!
CAN0 sending frame...
ID: 0x40E00000
DLC: 0x80000000
DATA1: 0xCAFECAFE
DATA2: 0x01234567
OK
CAN1 received a frame:
ID: 0x40E00000
DLC: 0x800061E8
DATA1: 0xCAFECAFE
DATA2: 0x01234567
```
**Listing 11:** Terminal message from GUI on logic error test.

When the transmitting controller on the BUS, the CAN0, detects that the second bit of the id1 is dominant (instead of its transmitted recessive value), a Lost Arbitration error (KLAR, see [section 6.1](#page-55-0) – [Serial Interface](#page-55-0) for error info) is generated. The controller understands that another device is transmitting on the line with an higher message priority (id) and stops its transmission. The bus remains recessive for 6 [CAN](#page-82-0) bit time (no other controller is really transmitting after CAN0 lost bus access) and a stuff error (KSTU) is detected and signaled from both CAN0 and CAN1. The two controllers start sending an error frame. When the bus returns idle, CAN0 tries to send again the message it was trying to send before it lost the arbitration.

In the application debug terminal (Listing [11\)](#page-76-0) can be seen the CAN0 device sending the frame and detecting the Lost Arbitration. Both controllers detect stuff errors and, at the end, the message is sent and received correctly. Line order is not (always) correct because of the different interrupt priority of the routines for sending/receiving messages, detecting errors and printing on the [UART.](#page-84-1)

#### **7.2.2.4 Analog Error Tests**

Tests for the analog error generation module was performed in a different way since the relay network and the [PCB](#page-83-1) board were not available at the time of testing. All the possible configuration from the application have been tested, checking the output of the design with the help of the leds integrated on the Zedboard (leds from LD0 to LD6 were mapped on the  $cm$  sig). Consistency of output from the board pins for the different test cases were checked with a digital voltmeter.

In [Figure 7.10](#page-78-0) it can be seen an oscilloscope view of the two [CAN](#page-82-0) line with CANH on CH1 (upper half of the signal) and CANL on CH2 (lower half) when a message with  $id1=0x207$ ,  $D<sub>LC=1</sub>$  and  $data=0xAB$  is sent. An offset of 2,5V have been set so that the two differential signals are aligned with origin (abscissa).

<span id="page-78-0"></span>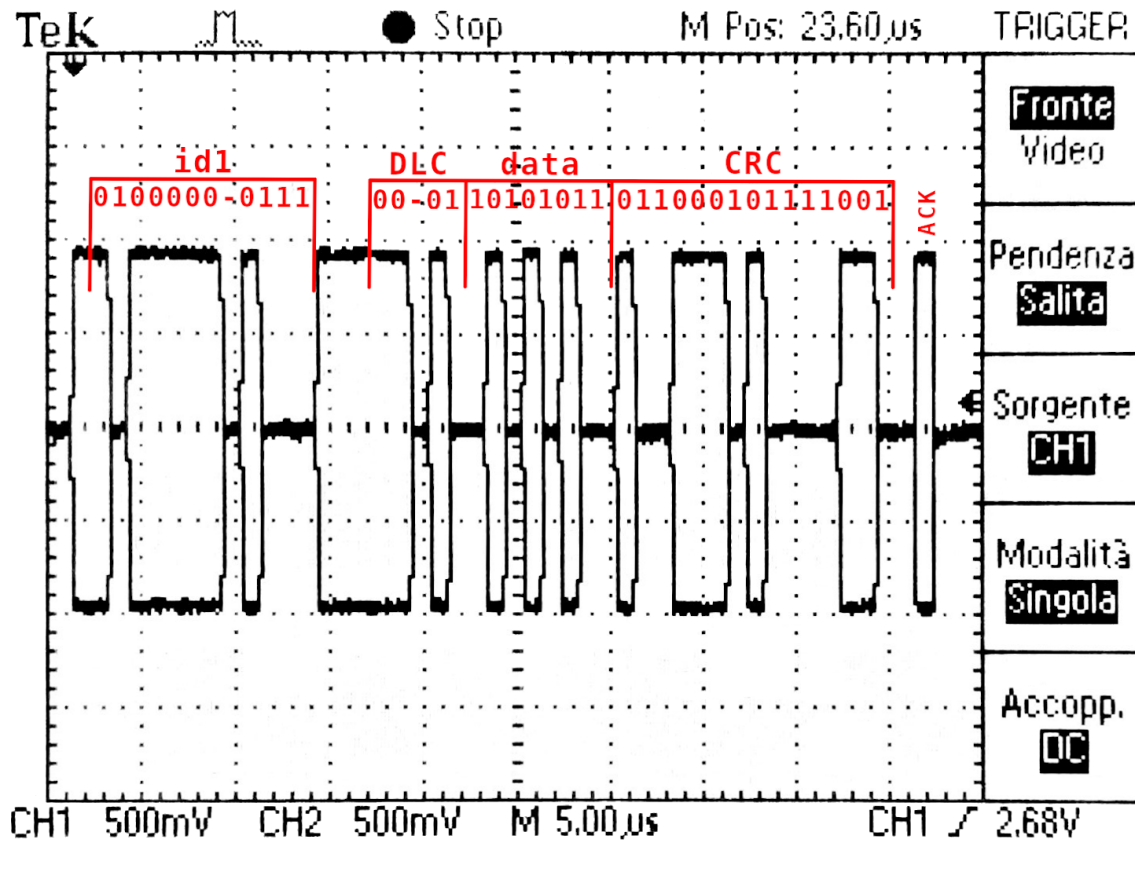

**Figure 7.10:** Oscilloscope view of a CAN message

To perform various tests, a single short at a time has been manually applied to the system (physically connecting the wires) and the output was controlled on the oscilloscope (to see CANH and CANL signals) and on the [ILA](#page-83-0) (to see the effective message). All tests confirmed the correct functioning of the analog error design.

# **Conclusion**

The scope of this thesis was to create a system able to inject disturbances on a [CAN](#page-82-0) BUS in order to supersede the Vector CANstress tool used in the [DIANA](#page-82-3) testbench.

The designed system proved to be very effective in reading [CAN](#page-82-0) messages and analyze them in order to extract information and proceed with their use in different ways. Its strength is in being able to predict which one should (could) be the next field, based on the protocol, and associate the data read on the bus to the corresponding field. In this way is possible to analyze the data passing on the bus and then perform certain actions almost immediately. In particular, actions are undertaken by different modules, based on their configuration and activation, eventually introducing disturbances on the bus or generating a trigger signal, if certain conditions are met.

These peculiarities allow the Disturbance Tool to be able to carry out the expected functionalities, satisfying all the imposed specifications and requirements.

The planned work will be to test it at its best (introducing code coverage or formal verification tests) and with the help of the [PCB](#page-83-1) in a real system with the [DIANA](#page-82-3) and an [ECU.](#page-82-4) More automation can be introduced by adding the capability of reading a script file with configuration parameters and with the possibility of performing tests in batches, saving the results in a log file.

Furthermore the design versatility will allow it to be easily improved in the future to introduce new features, such as [CAN FD](#page-82-5) support or advanced field conditional checking, and even to be used as a [CAN](#page-82-0) message analyzer, thanks to the two embedded controllers.

## **References**

- [1] Vector. (2018). CAN  $E$  Motivation for CAN, [Online]. Available: [http:](http://elearning.vector.com/mod/page/view.php?id=334) [//elearning.vector.com/mod/page/view.php?id=334](http://elearning.vector.com/mod/page/view.php?id=334).
- [2] W. Dubitzky and T. Karacay, "CAN From its early days to CAN FD," *CAN Newsletter*, pp. 8–11, 1/2013, *Improved CAN*.
- [3] CAN in Automation. (2019). History of CAN technology, [Online]. Available: <https://www.can-cia.org/can-knowledge/can/can-history/>.
- [4] Robert Bosch GmbH, *CAN Specification*, version 2.0, 1991.
- [5] BS ISO 11898-1:2015, "Road vehicles Controller area network (CAN), Part 1: Data link layer and physical signalling," The British Standards Institution, Standard, 2016.
- [6] BS ISO 11898-2:2016, "Road vehicles Controller area network (CAN), Part 2: High-speed medium access unit," The British Standards Institution, Standard, 2017.
- [7] BS ISO 11898-3:2006, "Road vehicles Controller area network (CAN), Part 3: Low-speed, fault-tolerant, medium-dependent interface," The British Standards Institution, Standard, 2007.
- [8] Intecs Solutions. (2019). D.I.A.N.A. Test Bench, Digital Instruments for Automatic Network Analysis, [Online]. Available: [http : / / www . en .](http://www.en.intecs.it/page/diana) [intecs.it/page/diana](http://www.en.intecs.it/page/diana).
- [9] I. Mohor. (2009). A VHDL CAN Protocol Controller, [Online]. Available: [https://opencores.org/projects/a\\_vhdl\\_can\\_controller](https://opencores.org/projects/a_vhdl_can_controller).

## **Acronyms**

<span id="page-82-5"></span><span id="page-82-4"></span><span id="page-82-3"></span><span id="page-82-2"></span><span id="page-82-1"></span><span id="page-82-0"></span>**ACF** Acceptance Code Filter **ACK** Acknowledge **ASCII** American Standard Code for Information Interchange **ATE** Automatic Test Equipment **AXI** Advanced eXtensible Interface **BRPR** Baud Rate Prescaler Register **BRS** Bit Rate Switch **BSP** Bit Stream Processor **BTL** Bit Timing Logic **BTR** Bit Timing Register **CAN** Controller Area Network **CAN FD** [CAN](#page-82-0) Flexible Data rate **CiA** [CAN](#page-82-0) in Automation **CRC** Cycle Redundancy Check **CSMA/CA** Carrier Sense Multiple Access with Collision Avoidance **DIANA** Digital Instrument for Automatic Network Analysis **DIP** Dual In-line Package **DLC** Data Length Code **DLL** Data Link Layer **ECU** Electronic Control Unit

<span id="page-83-3"></span><span id="page-83-2"></span><span id="page-83-1"></span><span id="page-83-0"></span>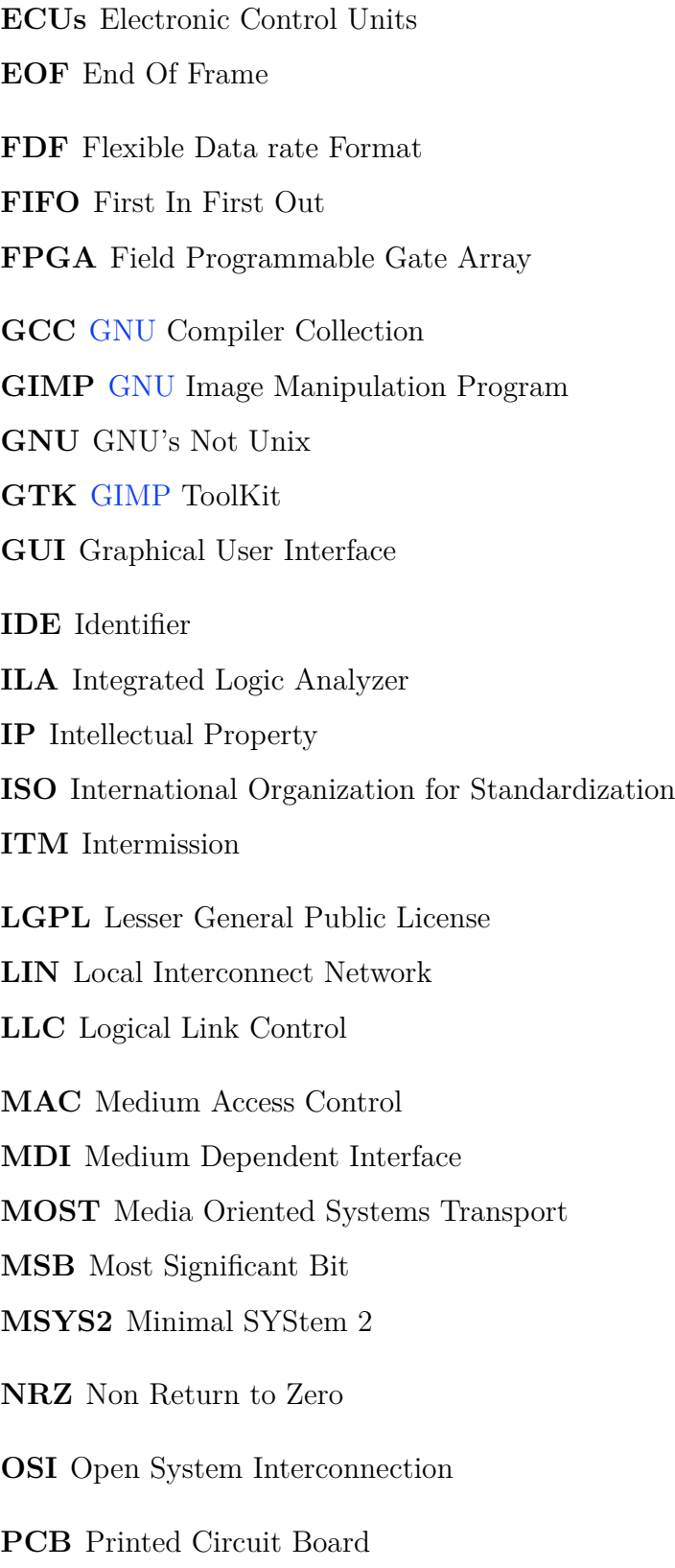

<span id="page-84-2"></span><span id="page-84-1"></span><span id="page-84-0"></span>**PL** Physical Layer **PLS** Physical Layer Signalling **PMA** Physical Medium Attachment **PMS** Physical Medium Specification **RAD** Rapid Application Development **REC** Receive Error Counter **RRS** Remote Request Substitution **RTR** Remote Transmission Request **SDK** Software Development Kit **SJW** Synch Jump Width **SMD** Surface Mount Device **SoC** System on Chip **SOF** Start Of Frame **SOIC** Small Outline Integrated Circuit **SPDT** Single Pole Double Throw **SPST** Single Pole Single Throw **SRR** Substitute Remote Request **TEC** Transmit Error Counter **THT** Trough Hole Technology **tq** time quantum **UART** Universal Asynchronous Receiver-Transmitter **USB** Universal Serial Bus **UTP** Unshielded Twisted Pair **VHDL** [VHSIC](#page-84-2) Hardware Description Language **VHSIC** Very High Speed Integrated Circuits